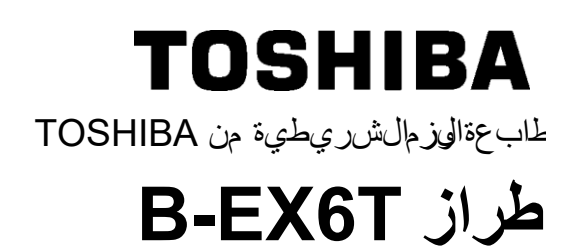

**Owner's Manual Mode d'emploi Bedienungsanleitung Manual de instrucciones Gebruikershandleiding Manuale Utente Manual do Utilizador**

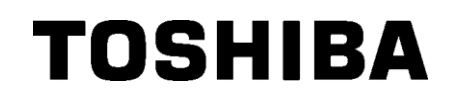

طابعة الرموز الشريطية من TOSHIBA **B-EX6T طراز**

**دليل المالك**

#### ا<del>ح</del>تياطات التءامل مع أجهزة الملصطالمالال السلكية حدة الشبكة المحلية **AN( السلكية: GS2100MIP(B-EX700-WLAN2-QM-R) TRW-USM-10 (B-EX706-RFID-U4-US-R), TRW-EUM-10 (B- EX706-RFID-U4-EU-R), TRW- :RFID وحدة AUM-10 (B-EX706-RFID-U4-AU-R)**

**للواليات المتحدة األمريكية** يتوافق هذا الجهازمع الفقرة 15 من قواعد لجنة االتصاالت الفيدرالية. يخضع التشغيل الشين التاليين: )1 ٍ ( يجب أال يتسبب هذا الجهاز في حدوث تداخل ضار. )2(يجب أن يقبل مذا للجماز أي تداخل وارد، ومن ثيك لقداخل للذي قديه بمنشغ إلىَّ غِير مرغوبٍ. التغييرات أو التعديالت التي ال يقر ها المصنّع صراحة من حيث التوافق قد تلغي صالحية المستخدم لتشغيل الجهاز.

**لكندا**

يخ ظل تش غلي للظهين التاليهين: )1( يجب أالضيس، هذا الجهاز في حدوثتداخل. )2( يجب أن يقبل هذا الجهاز أي تداخل، ومن ذلك التداخل المسبب للتشغيل غير المرغوب للجهاز.

**لتايوان**

**تنبيه** 根據低功率電波輻射性電機管理辦法

**للسالمة**

ال تشءّل هذا ال تخججي لل وقع للتي يحظر للتخدام في ها، لخال طئرة أو ال منتفي مثالً. إذا لمعتلفن متألفًا مما إذا ك ان تشغيله م مهوحًا أم ال، يُرجى الرجوع إلى توجي ماتشر كة الطيران أو الؤسس الصريجا اللتزام ال

وف $\bar{\psi}$  حالة عدلماللتال)م بـذلك فقد تتأثر أجمزال طيلن أو آل7عدات الصلية مما ق يسبب العثة خطيرة.

وقدى نش هلاملتج على تش غيل بعض أجمز ن سبط نسات المن المعزروعة وغي رها من األ جمزالقطبية المزروع فبيجب أن يعلم المرضى الدين يستخدمون أج مزةضب طنيضات القلب أن التخدام هذا المنتج القررب من جماز ضب طنخمات القلب قديسب خ الألل جماز . إناان لديك أي سبب يدعوك لالشتباه في حدوث تداخل، أوقف تشغيل للمنتج ورًا وتصر لبولي ل مبيعات TOSHIBA TEC.

الت-طول تكني ال من ج للو عديل، أو إصرال حه، حيث إنفلك قريبب إصرابة جسدية.

كما أن التحييل من اف للقوانين واللوائح الخص قب ألج مزة الالسلكي ةف الرجاء طلب لم الحمه من والي ليسي عات TOSHIBA TEC.

# <u>ج دول ماحت وی ات</u>

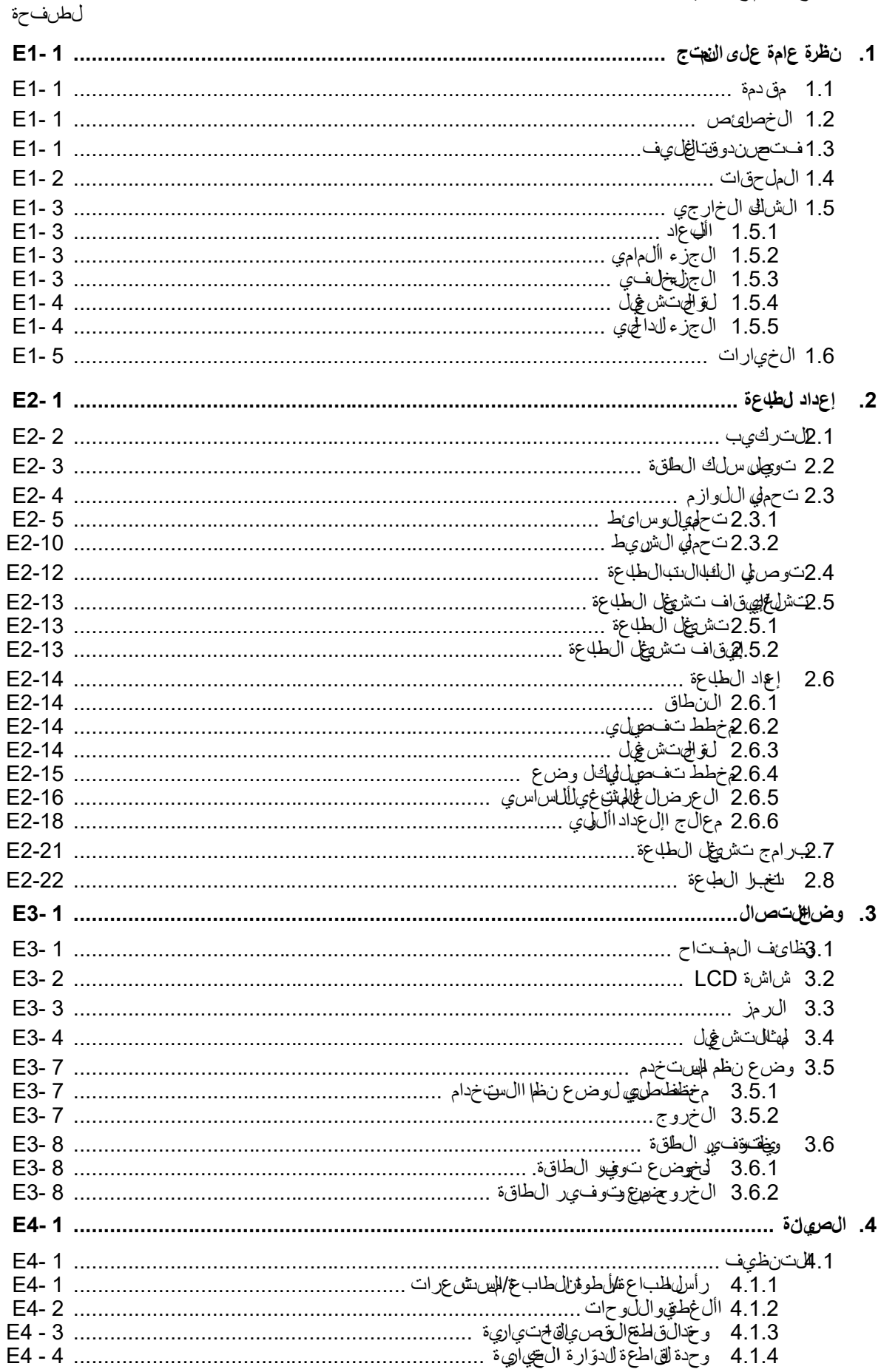

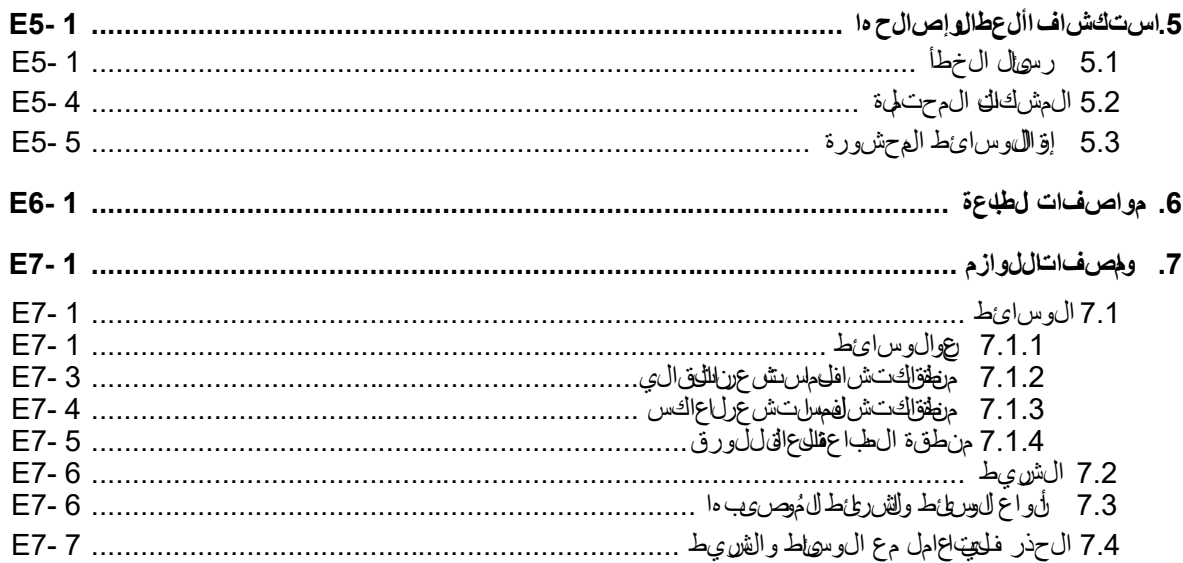

**تحذير!**

هذا من جندال في الوف بي في المنزلي وقد يؤدي لفارات ج إلى تداخل موجا الرادي وفي عذا ال حالة ق ديكون لزامً المي للمن خدمات خاذ إجراءات معينة.

# **تنبيه!**

1 . ال يجوز نسخ هذا الل*غيل المفياً أو جزئيًا دون ال*حسول عي إذن *لتعلي من في شركة TOSHIBA TEC .* . محت*كن تغي ي رجهت وي ات هذا الله ي ل دون إخطار.* 3. يُرجى الرجوع اللى مشال الخدمة المع مدال ملي بخصوص ماق على ون الحيك من استعال من استعن هذا العلميات.

# **1. نظرة عامة على المنتج**

**1.1 مقدمة**

ً شكرا الختياركم طابعة الرموز الشريطية طراز T6EX-B TOSHIBA. يحتوي دليل المالك هذا على كل ما يخص الطابعة بدءًا من معلومات الإعداد العامة وصولاً إلى كيفية التأكد من تشغيل الطابعة باستخدام طبعة اختبارية، وينبغي قراءته بعناية لمساعدتك في الحصول على أقصى ٍ أداء ٍ وعمر تشغيلي من طابعتك الخاصة. بالنسبة لمعظم االستعالمات، يرجى الرجوع إلى هذا الدليل والاحتفاظ به في مكانٍ أمن للرجوع إليه في المستقبل. ۖ ويُرجى الاتصال بممثل شركة TEC TOSHIBA للمزيد من المعلومات بخصوص ھذا الدليل.

تتميز ھذه الطابعة بالخصائص التالية:

- يمكن فتح كتلة رأس الطباعة مما يؤدي إلى تمكين تحميل الوسائط والشريط بسھولة.
- يمكن استخدام أنواع متعددة من الوسائط حيث يمكن نقل مستشعرات الوسائط من المنتصف إلى الحافة اليسرى للوسائط.
- تتوافر وظائف قائمة على اإلنترنت مثل الصيانة عن بُعد وغير ذلك من الخصائص الشبكية المتقدمة.
- أجھزة فائقة، منھا رأس الطباعة الحراري ّ المطور ً خصيصا بدقة 8 نقطة/مم (203 نقطة/بوصة) أو 12 نقطة/مم (305 نقطة/بوصة) والذي يسمح بطباعة واضحة للغاية وبسرعة طباعة 3 أو 5 أو 8 أو 10 أو 12 بوصة/ثانية

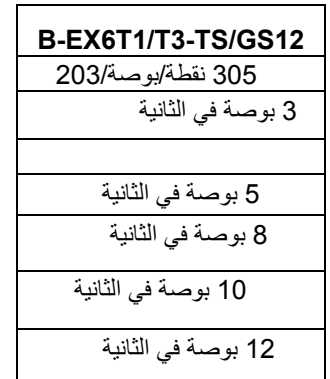

## **1.2 الخصائص**

### **1.3 فتح صندوق التغليف**

- **مالحظات:** 1 . افحص الطابعة بحثًا عن أي تلف أو خدوش بھا. ومع ذلك، يُرجى العلم أن شركة *TEC TOSHIBA* ال تتحمل أي مسؤولية عن أي تلف يحدث أثناء نقل المنتج. .2 احتفظ بالصناديق الكرتونية ومواد التغليف الداخلية تحسبًا لنقل الطابعة مستقبلاً .
- يأتي المنتج مع واجھة USB وواجھة الشبكة المحلية الالسلكية وبطاقة واجھة مضيف USB/RTC ووحدة توفير الشريط (مع النوع ) 1 بجانب وحدة القاطعة االختيارية، توجد ً أيضا وحدة تقشير اختيارية ودليل الورق ذو الطيات وبطاقة واجھة C-232RS وبطاقة واجھة سنترونيكس وبطاقة إدخال وإخراج للتوسعة وبطاقة واجھة الشبكة المحلية الالسلكية ووحدة RFID

افتح صندوق التغليف وأخرج الطابعة وفق ًا لتعليمات فتح الصندوق المزودة مع الطابعة.

**1.4 الملحقات** عند إخراج الطابعة منصندوق التغليف، يُرجى التأكد من وجود جميع المحلقات اللَّكَهِيَّة معَ الطَّلاعةَ.

سلك الطاقة قرص مضغوط )قطعة واحدة(

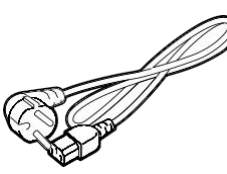

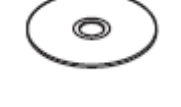

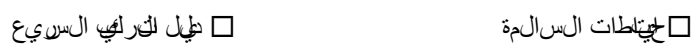

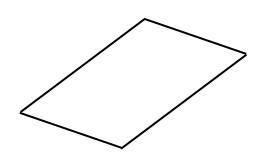

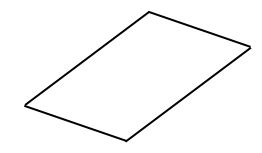

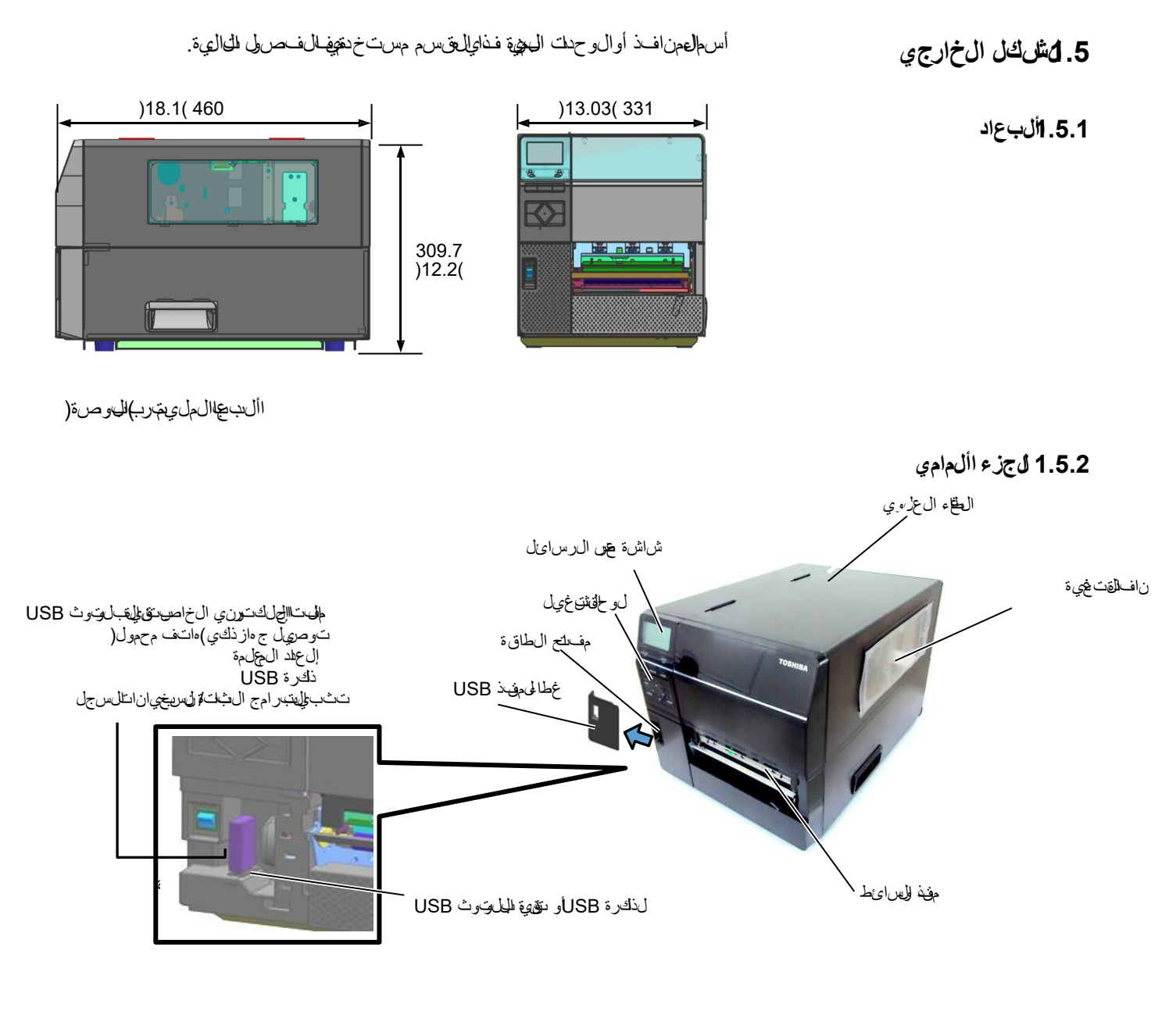

**1.5.3 الجزء الخلفي**

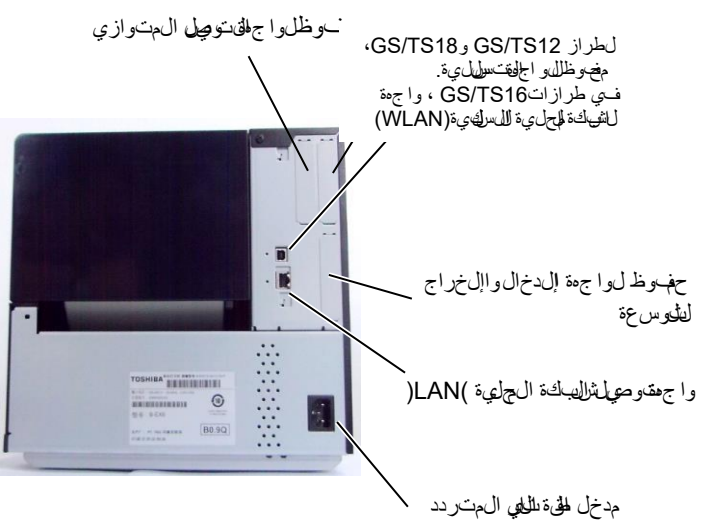

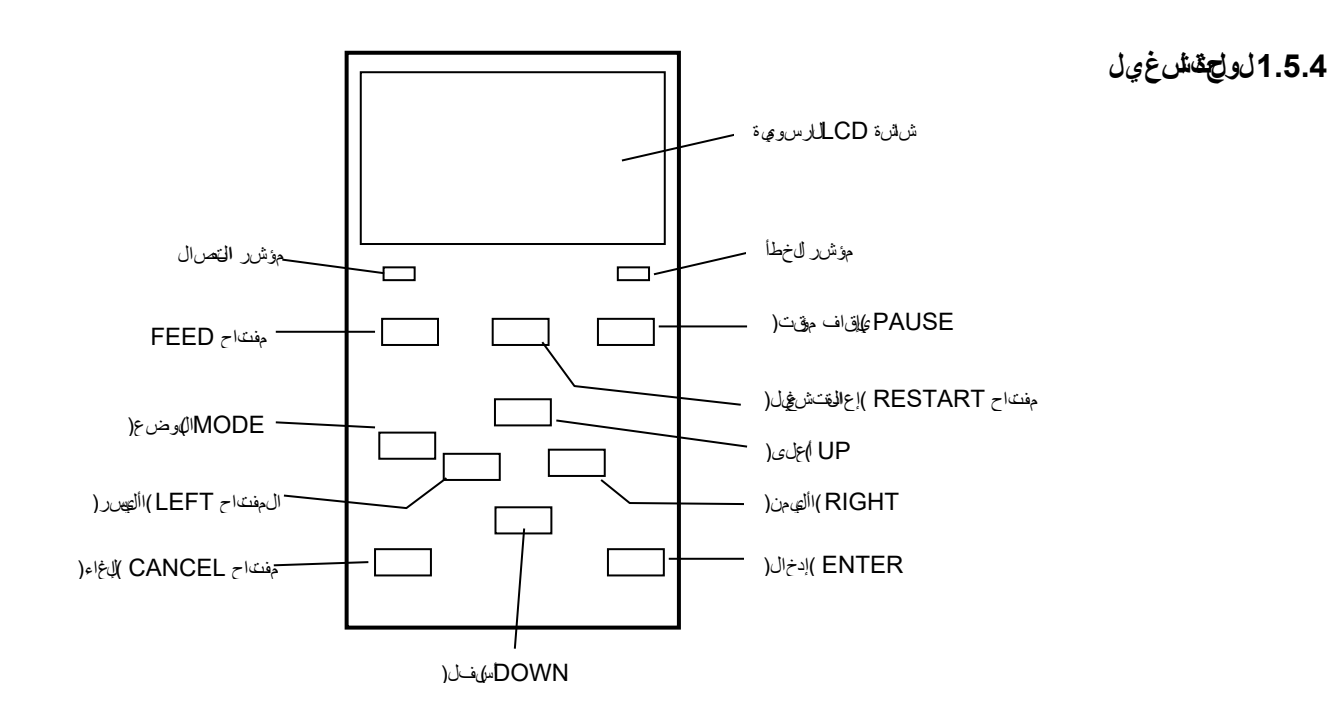

**1.5.5الجزء الداخلي** يُرجى الرجوع إلى **القسم 3** ٍ لمزيد من المعلومات بخصوص لوحة التشغيل.

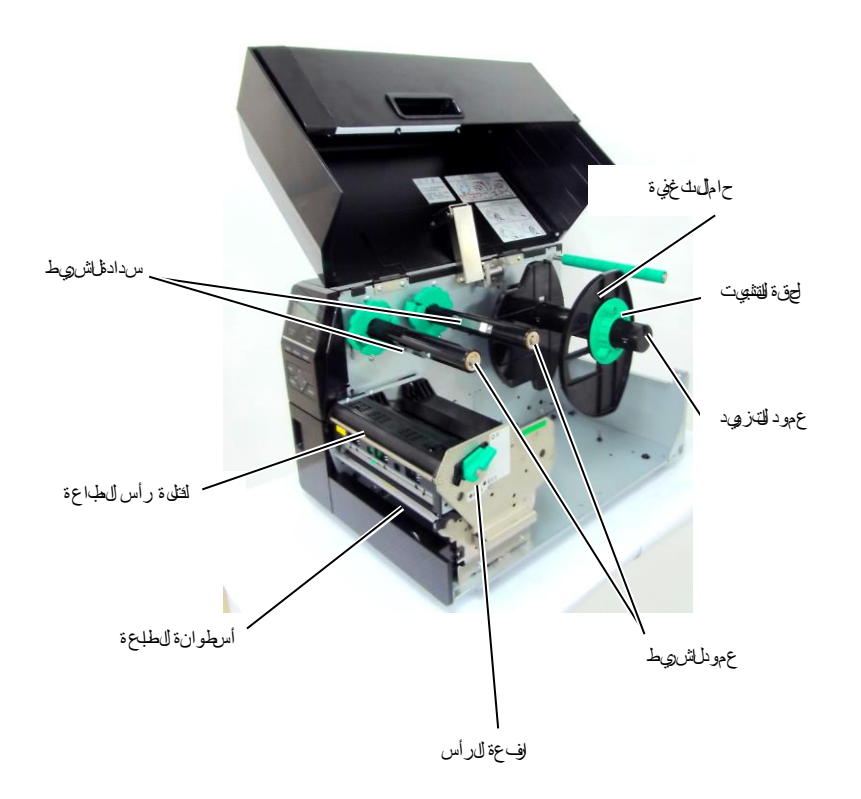

# **1.6الخيارات**

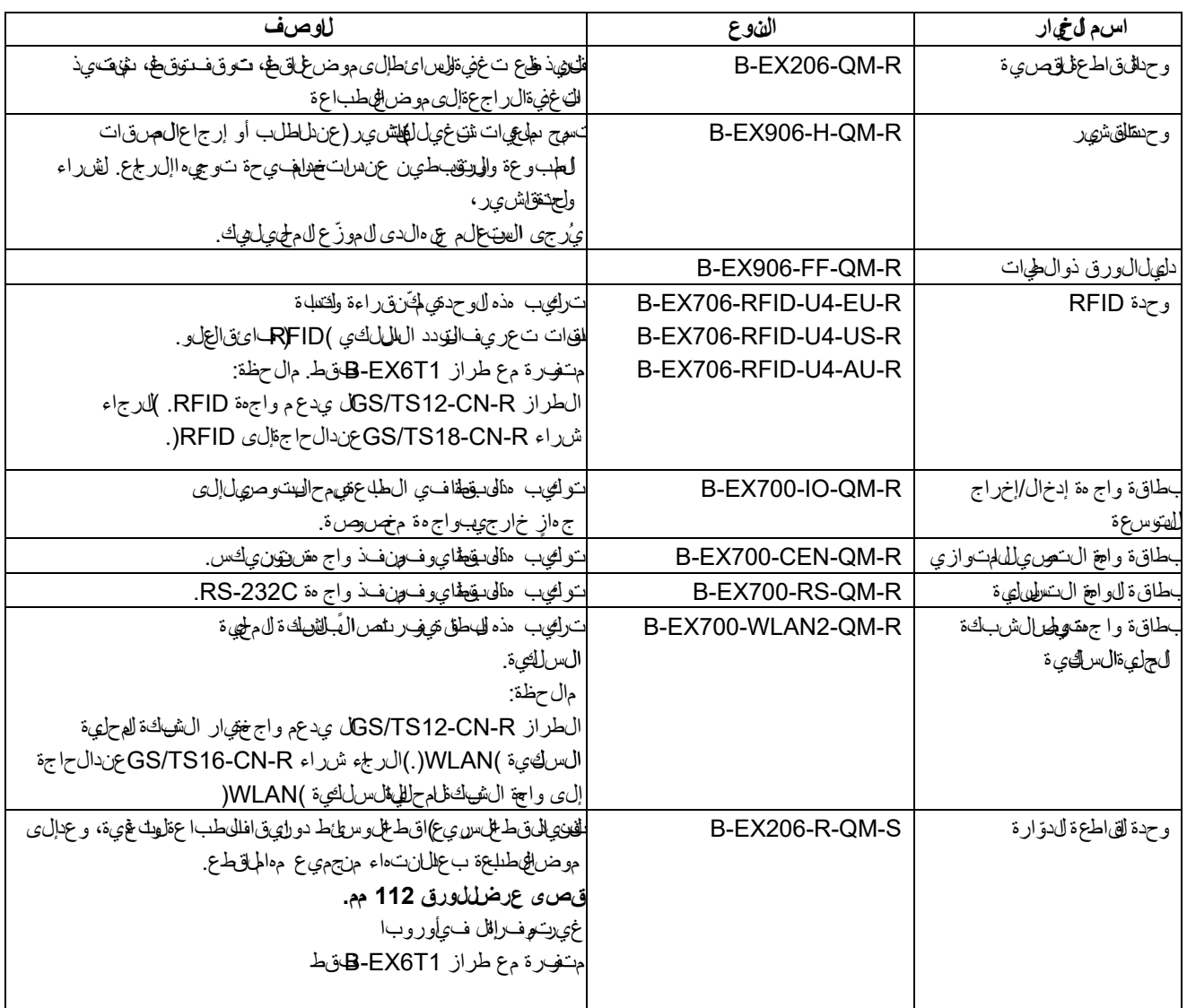

**مالحظة:** لشراء مجموعة األدوات االختيارية، يرجى االتصال بأقرب ممثل معتمد لدى *TEC TOSHIBA* أو مقر الشركة الرئيسي.

# **.2 إعداد الطابعة**

**سير عملية اإلعداد اإلجراء المرجع** ّ بعد الرجوع إلى احتياطات السالمة في هذا الدليل، ركب 2.1التركيب التركيب ٍ الطابعة في مكان آمن ومستقر. マーン 2.2توصيل سلك وصلّ سلهك الطق ةبمدخل طقة الطلحة، ثمبيّ س التيار توصي لسلك لطاقة الطاقة المتردد. حمّل لفافة اللهصقات أو لهفلة الهاطقات. تحيللاوسائط 2.3.1تحميل الوسائط  $\overline{\phantom{a}}$ ضبط وضحصت شعرف راغالليت غفية أوس تشعر العالمات مح اذانقهوع مستشعر الوسائط 3.1ـ2تحملي الوسطاط السوداء وفقًا للوسائط المستخدمة. ّ في حالة استخدام وسائط النقل الحراري، حمل الشريط. تحمي للاش يط 2.3.2تحميل الشريط 4بكوصيلي اللهباالتبالطاعة وصل الطاع قبائعيوتر جريف أوشيكة. ل التوصري لي الجميميوت رحمن عن ا 2.5تشغيلتوصيل الطقة شغّل طاقة الطابعة. إيقاف تشغيل الطابعة 2.6 إعداد الطابعة إعدالىطاب عة اضبط مههات الهطاة فيوضع النظام. عند القتضاء، ثبّت برنامج تشغيل الطابعة على الكمبيوتر 2.7تركيب برامج تشغيل الطابعة تثبيت برنامج تشغيل الطاعة الض ي فال <del>ن</del>هل بك. اجر اخبار طبعة منبيهاة التشغيل الخص قبك فلحص نيجة ا اختبار الطبعة2.8 اختبار الطبعة الطبعة. 2.9الضبط الدقيق للموضع عند القتضاء، قمباجراء ضبط فهق ل موضع بداية الطباعة | الضبطالقيق للوضع ودرجة لون  $\leftarrow$ وموض الهقطع الن رعودرجة ل ون الطباعة وم إلى ذلك. الطباعة ودرجةولين ال طب اعة في حالة عدم إمكانية كشف ٍ موضع بداية الطباعة بشكل صحيح إعداد للطب فالفق انتفى ة 2.10 إعدا القعب: عند الت+دام للهصرةات المطبوعة مسقًا، اضبط للعب تتلقائيًا.  $\prec$ فــــي حل ة عدم إلجـــلي ةلـشمف موض£بــدلية الــطباعة بشكلٍصـــرميح ∫ إعداد للعباقى وي 2.10 إعدا النجة حتى بعد إجراء إعداد العبة التلقطيّ، اضبط العقب في ويًا.

يوضح هذالوس إجراءات إعدادال طباعةقتل تخيل داويش الللحتي اطانوت حهيل لوس ائط اليشري طنقور صويل الفباالت وإعداد بيئة شغ الهطاب عة وأداء للخبـل ال0طب علق متصل.

2.1التاركيميا الشمان أفضل أداء لبيئة التش<u>غي</u>ل وسالمة المشخل والجماز بيُرجى مراعاته التالية. يُرتون الحتياطات التالية.

- شغّل الطابعة على سطحٍ ٍ مستقر ٍ ومستو ٍ في مكان ٍ خال من الرطوبة الزائدة ودرجة الحرار فرات فـة وال غبارَ واالهُقوز وأشَ عة الشهمس المباشرة.
- حافظ على خلو بيئة عملك من شحنات الكهرباء الساكنة. فقد يتسبب تفريغ الشحنات الس الثقيّة في تلف اللهون الماخلية في الحساسة.
- احرص على توصيل الطابعة بمصدر نظيف للتيار المتردد وعدم اتصال نفس المصدر بأي أجهزة أخرى العيء الجهد ملاقيتسبب الىي شيش ويش على ال خط الى ربـاي.
	- تأكد متووصله الطاب تجبمص تويول مت رسواس ظكب ل طلقةال شي األ طراف مزود بالتوصيل األرضي )التأريض( المناسب.
		- ال تشغّل الطابعة والغطاء مفتوح. واحرص على إال تتعرض أصابعك أو مالبسك لالنحشار في أيٍ من األجزاء المتحركة، وخاصة آلية القاطعة الختيارية.
- للحصول على أفضل النتائج وأطول عمر تشغيلي للطابعة، استخدم الوسائط والشرائط التي توصي بهاشركة CORPORATION TECفقط.
	- خزّ ن الدور طيُط والقرير طيُط فوقًاالله مواصف ات الخص فبءا.
	- تحتوي آلية الطابعة هذه على مكونات عالية الجهد، ولذلك ينبغي أال تزيل أيٍ من أغطية ال5جهاز للهيهتت عرض لهيدمة ك ربهائي وإضافة إلى ذلك، تحتوي الطابعة في للحيد من اللجوّنات الحريّان التي قنت نتي التي التلف في لحاص ول أف راد غير م خولين إلى ما .
	- ّنظف الطابعة من الخارج بقطعة قماش نظيفة وجافة أو قطعة قماش مبللة قليالً بمحلول تنظيف خفيف.
	- ّ توخ الحذر عند تنظيف رأس الطباعة الحراري حيث إنه سيصبح ساخنًا للغاية أثناء الطباعةن لظر فتوة من الوقت حتى بردقال تُنْزَنْهِف. واستخدم منظف رأس الطباعة الذي توصي به شركة TEC TOSHIBAلتنظيف رأس الطباعة.
		- ال تفصل الطاقة عن الطابعة أو تزيل قابس الطاقة أثناء الطباعة أو عند وميض لمبة .)ON LINE( االتصال

**2.2توصيلسلك الطاقة**

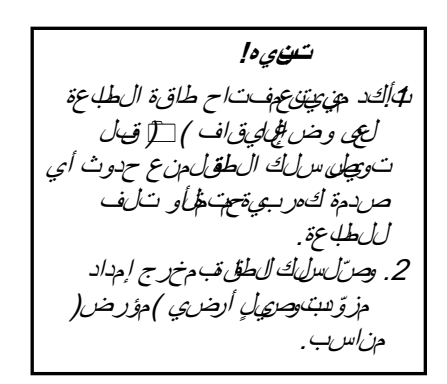

1. احرص ل<u>قەمي</u>الىون مفـتـاح لهية ال1جـي على التحقيق الىتشغيل ))(. وصل سرل ك الطل قبالطاعة كما هو موض في الشكل التالي.

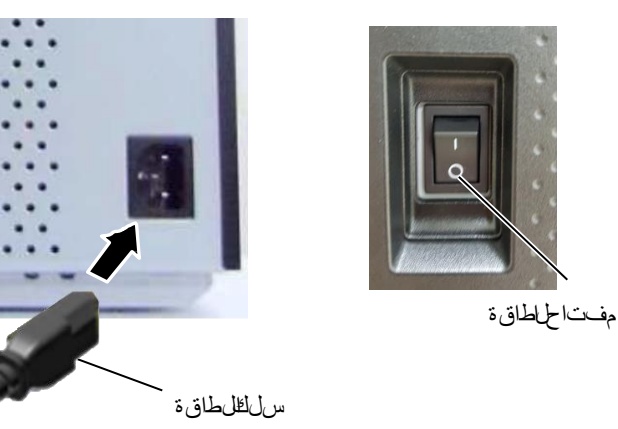

**.2** أدخل الطرف اآلخر من سلك الطاقة في مخرج مؤرض كما هو موضح في الشكل التالي.

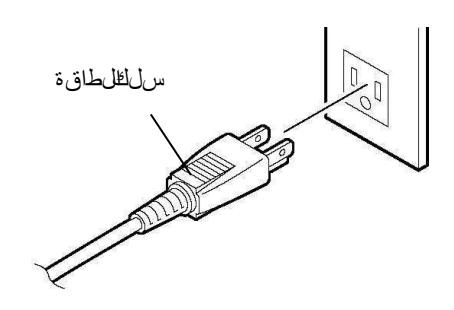

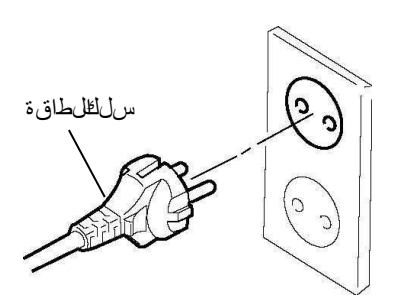

**]النوع األمريكي[ ]النوع األوروبي[**

3.2تحميل اللوازم

# **2.3 تحميل اللوازم**

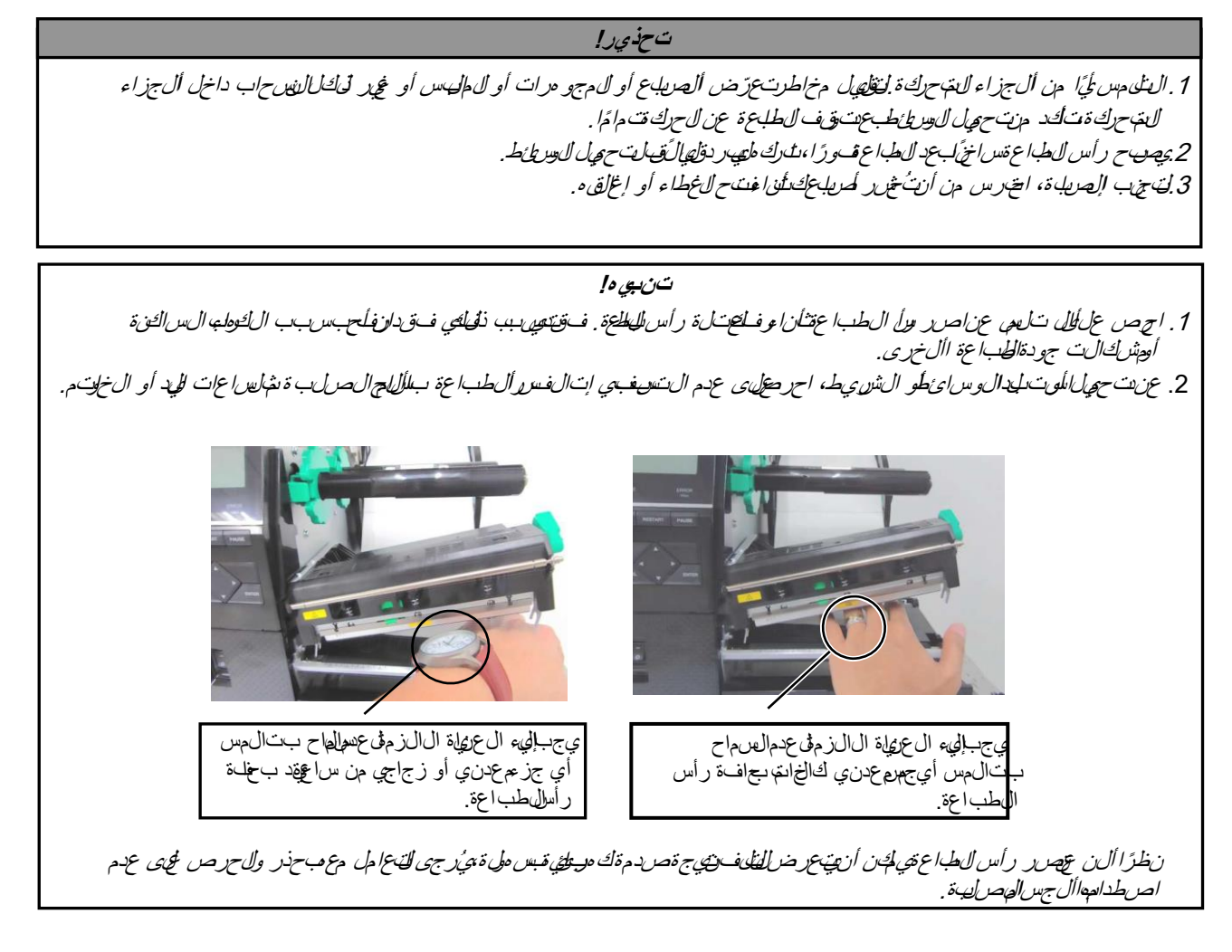

3.**1.كوح ويل اليول ائط يعرض الش**عر التحراء التالية الخطوات ال الن فقال التحميل التحميل التحميل التحميل التحميل ال

هذه الطلح تي لخن أن تطبع كالً من اللهصوقات والبطقات. .<br>**اف**ت حال غطالي علوي. **.2** ِأدر رافعة الرأس إلى وضع **FREE** ٍ( خال( وحرر صفيحة حامل كتلة رأس الطباعة. **.3** افتح كتلة رأس الطباعة.

لضرمان استقامهتنغذ عبر الطابحهباشرة.

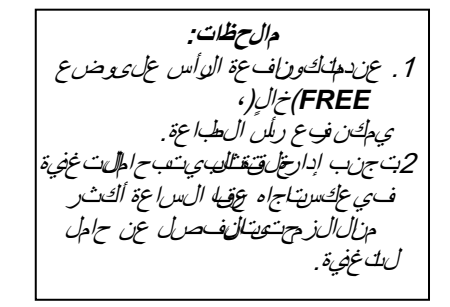

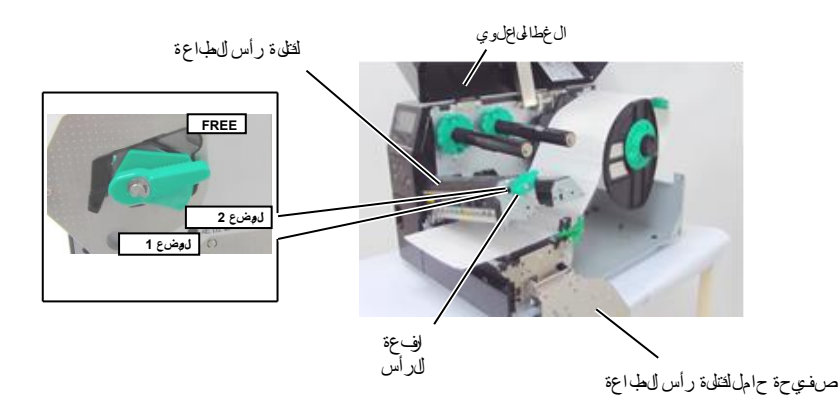

**.4** أدر حلقة التثبيت في عكس اتجاه عقارب الساعة ثم أزل حامل التغذية من عمود التغذية.

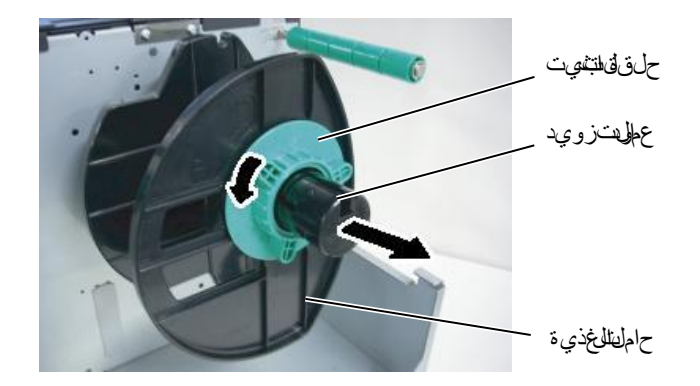

**.5**ضع الوسائط على عمود التغذية. ِّمرر الوسائط حول عمود التوجيه، ثم اسحب الوسائط باتجاه الجزء األمامي للطابعة. **.6**

### **2.3.1تحميل الوسائط)تتمة(**

**مالحظة:** ال تش دّفي إلج ام ربط حلقة التثبيت بحامل التغذية.

**.7** قم بمحذاة لسان حامل التغذية مع الحز الموجود في عموالىت قخي تنفم اض غط عى حالم الت غزيةات[عاومس|ى ط ح تى تتأكد من تبعيت الوسريل ط في مكان لباحك امسيض من ذلكت سريط الوسائط تلق تليًا . أدر حلق ة التثبيت في تكجاه عقالب ال س اعتال حاعات تصبت حامل الت غني:

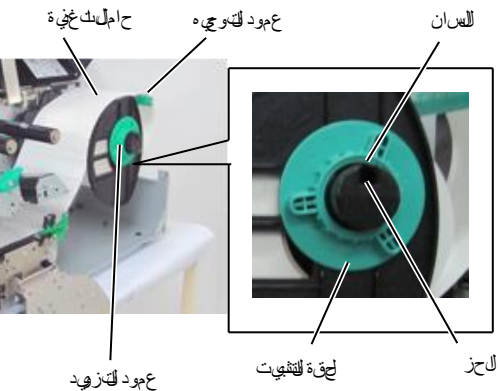

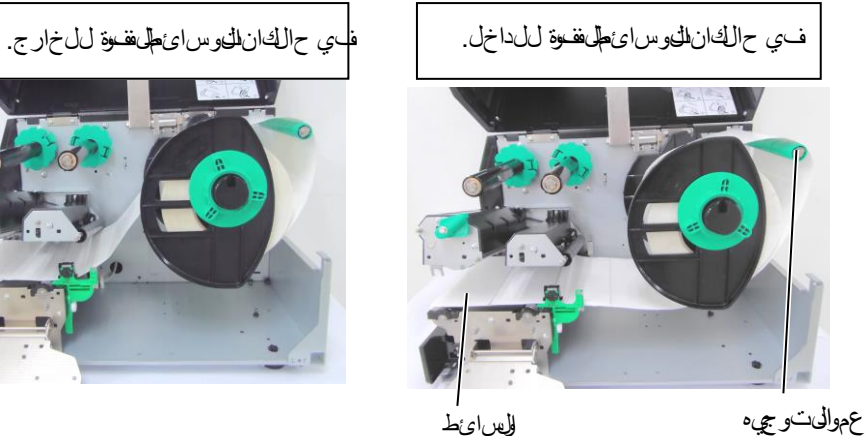

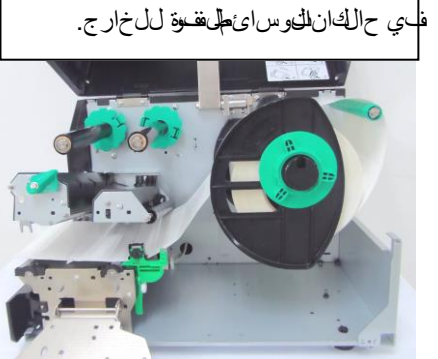

**.8**ضع الوسائط بين دليلي الوس ائط واضبطهما على عرض الوسائط. وحالما تكون في الموض لعط حي حاربط مسلم الغلق إحكام. **.9** تحقق من استقامة مسار الوسائط عبر الطابعة. فينبغي أن تكون الوسائط متوسطة

تحت رأس الطباعة.

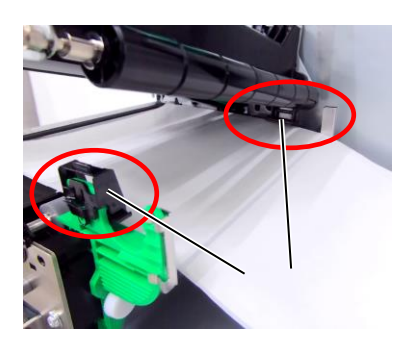

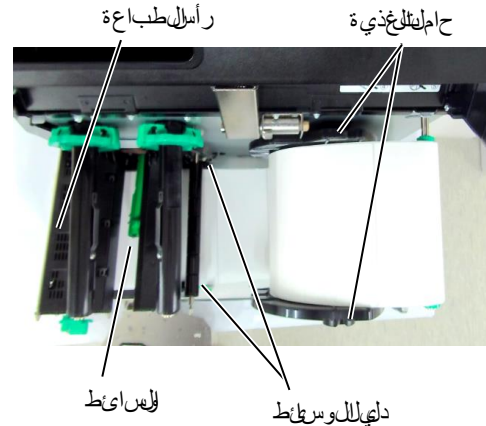

**2.3.1تحميل الوسائط )تتمة(**

**.10**أخفض كتلة رأس الطباعة. **.11**بمجرد تحمي الوسائط، قد يكون من الالزم ضبط مستش عربت الوامئط المستخدم للش ف موض الهيدايل ملصيق أو البطاقات.

### **إعداد موضع مستشعر فراغات التغذية**

) 1 ّ ( حرك مستشعر الوسائط يدويًا حتى يتمركز مستشعر فراغات التغذية في وسط الملصقات. ت)، وقراء موضع مستش عرف راغت التخفية(.

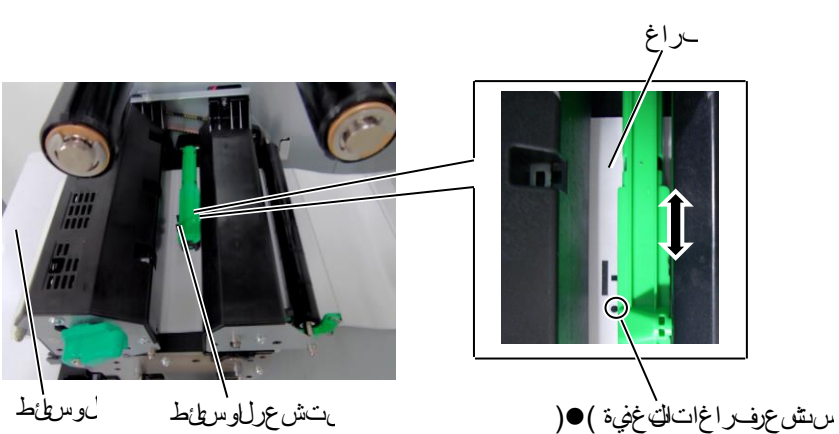

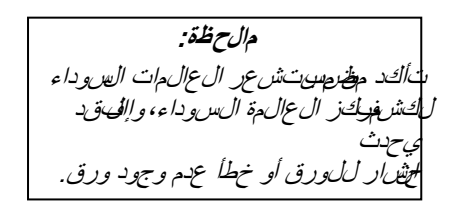

#### **ضبط موضع مستشعر العالمات السوداء**

- )1( اسحب 500 مم تقريبًا من الوسائط من خالل الجزء األمامي للطابعة، ثم أدر ظهر ً الوسائط على نفسه لتغذيته من أسفل رأس الطباعة مرورا بالمستشعر حتى يمكن رؤية ال£المطلسوداء من األٌ لعهى ٰ
- )2 ّ ( حرك مستشعر الوسائط يدويًا بحيث يكون مستشعر العالمات السوداء بمحاذاة وسط ال عالمة السواء في الوسائط. ) تشي ر للى موضع متس عر لاع ال التال سوداء(.

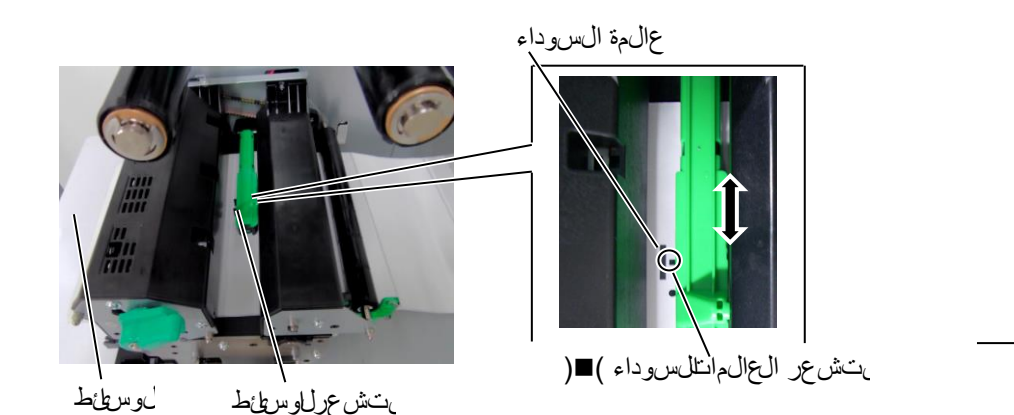

**2.3.1تحميل الوسائط )تتمة(**

**.12** وضع الدفعات في نصر الذبح السائط على السرواء على السروع من طباعة عدد السياس وتفرغ من الم ال ملصِّيق البطاق ات المرحدة في أمر إلى صَدار.

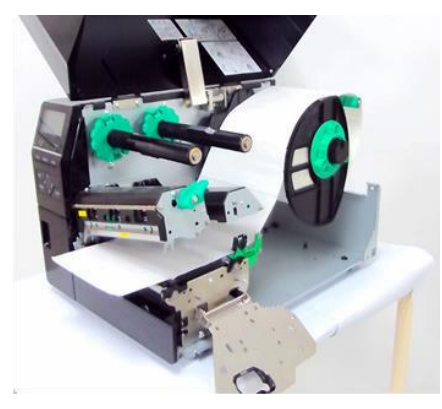

13التحهل مع ولجت قشير – حـ حـ الملكيب وحدة النزع ال£يارية، تتم إزالة ال لمصرف تلقائيًا من ورق القباطين عدد<br>-صف ي ق النزع مع طباعة كلّ ملصَّق.

- )1( أزل ملوقتي من اللهوق ات من الطرف األهوالهالوس ائط بحي تترك 500 مم من ورق التبطين خاليًا.
	- )2( أدخل ورق التبطين أسفل صفيحة النزع.
- (3فم بلفق والنتبطين على بكوتبك بما تجمع وتثبته في مكانه باسواسطة مشبك التجميع.)لف الورق على البكرة في عكس اتجاه عقارب الساعة.(
- )4( أَدِرْبِكَ رَةٌ لَكَ جَهِيعٌ عِي عَجْس لَتجاه عِيّ ارب الساع قبض ع مر ات الهن لم يص أُعِيدَ راخٍ عِي ا ورالق بطين.

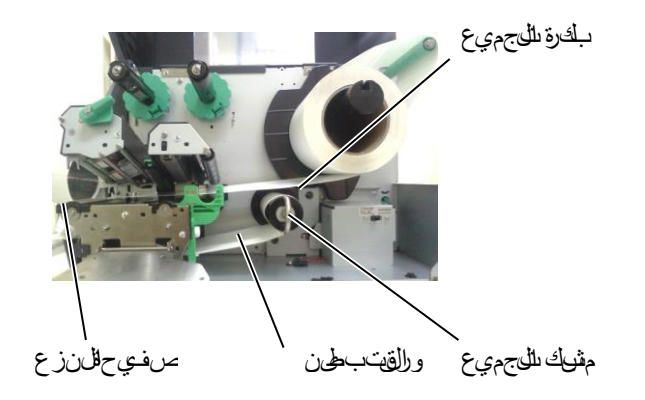

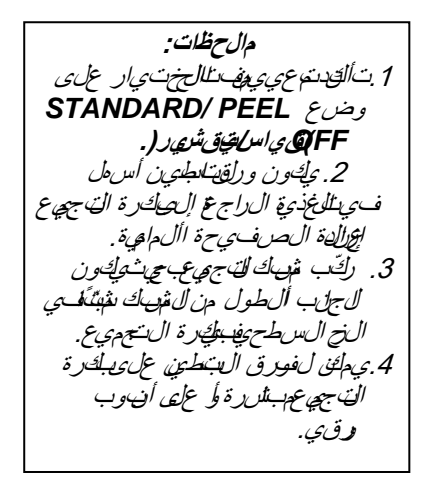

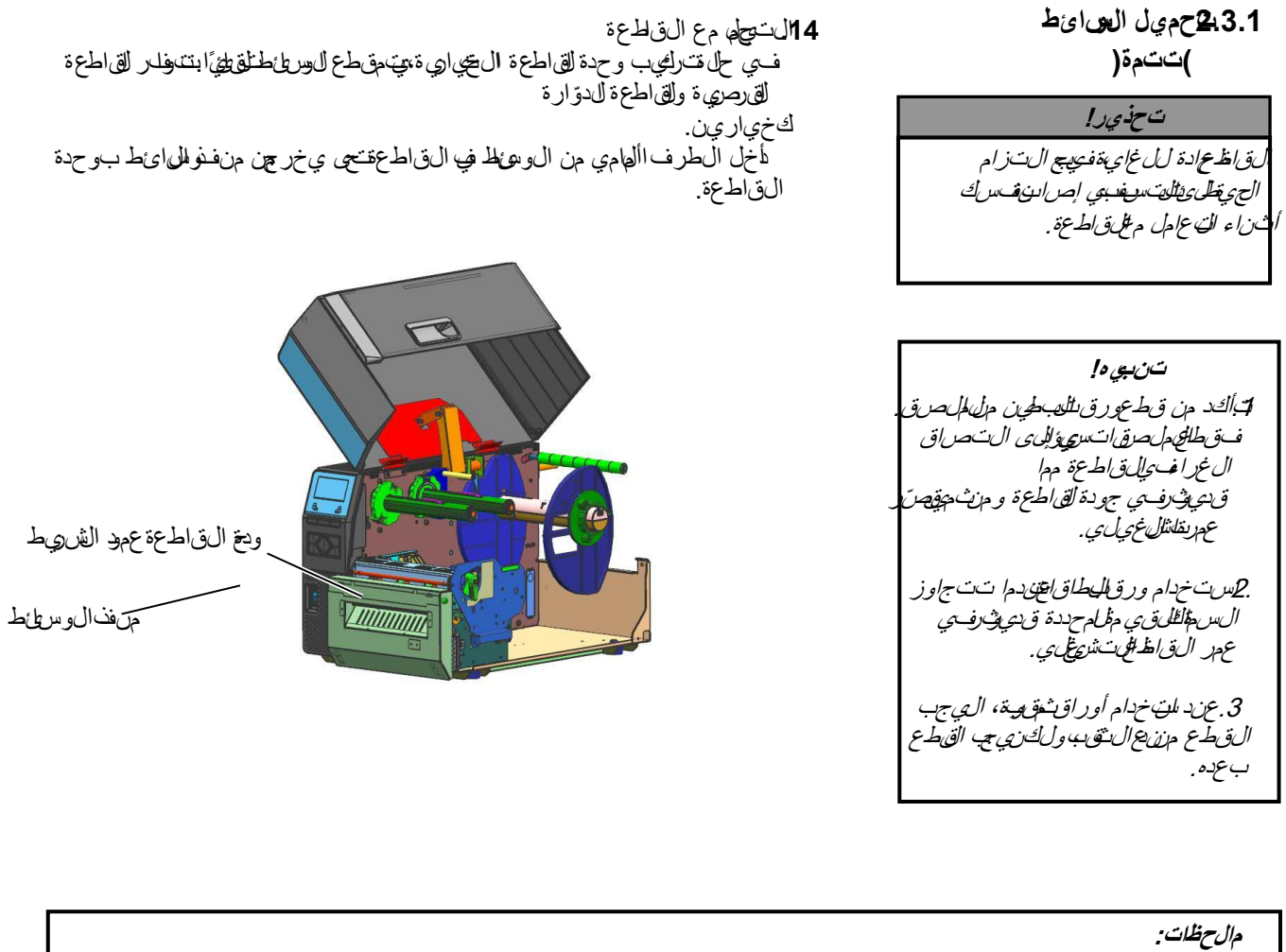

**ّ عند استخدام القاطعة الدوارة، حدد في وضع النظام 5( توفير الشريط "الموضع 1" 6(** *RWD/CUT HU***." تشغيل" لطباعة الملصقات**  و**ل**بطؤات، ولكن داق لت خاج إلى ضربط في طرف في ان في في أو البطاقة اعتمادًا عن الفياع ل لمصرق أو البطاقة. يرجى الانتص البال دورد **الذي اشتريت منه هذا المنتج بشأن تصميم الملصق أو البطاقة. ً وقد يختار أيضا 5( توفير الشريط "إيقاف التشغيل" 6(** *RWD/CUT HU***." إيقاف التشغيل" لطباعة البطاقة الحرارية المباشرة مع فحص جودة الطباعة بعد التغذية الراجعة.**

E2- 9

### **2.3.2تحميل الشريط**

**مالحظات:** عن است تشبيت الموت *الش ي ط*، احرص على الناق ون ال $\sharp$ ش تانهوجهتين للطابعة. .2 احرص على التخلص من أي تراخٍ في الشريط قبل الطباعة. فالطباعة والڤروپط نتجعّ ستقلّل من جودة الطباعة. 3 مس تشرع رلاش طر مثبت نفس كتلة ول الطباعة في الفس نهاية الشريط. ن واكش ف ن هي تارين كس ت ظهر رسالة "*RIBBON NO*( "ال يوجد شريط( على شاش ةلاعر ضوس يضء مؤش الخطأ.

ي وجد نوعان مالىوس ائطلم تغرير في لطباعة علي هاوس ائط النقل الحراري واوسط المحرارية المهباش رة )التجت ميز بسطحٍ مكلَح لي مِطيرًا (. تجنبت حهل شريطٍ ع،د التخدام ال رياطة الحرارياتي مباشرة.

**.1**اضغط على اللسانين أعلى وأسفل سدادتي الشريط ثم حركهما إلى آخر عمود الشريط.

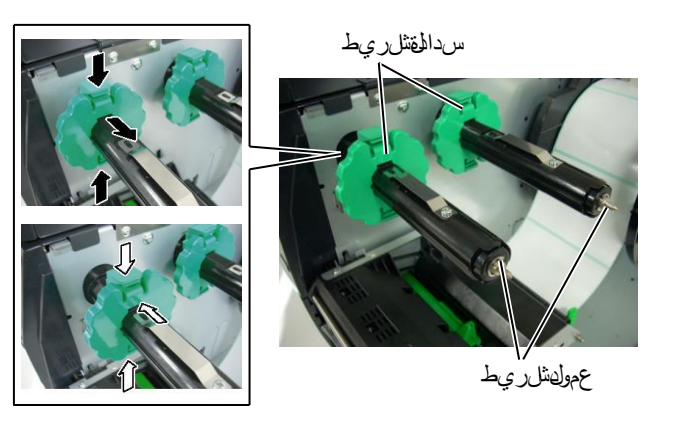

**.2**مع ترك مقدار كبير من االرتخاء بين بكرتي الشريط، ضع الشريط على عمودي الشريط كما هو مهضح أدناه.

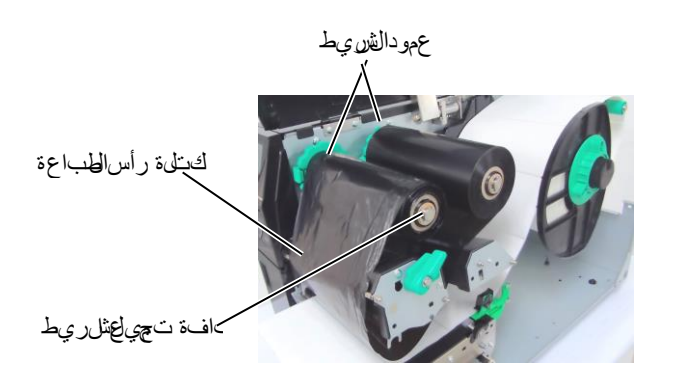

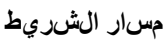

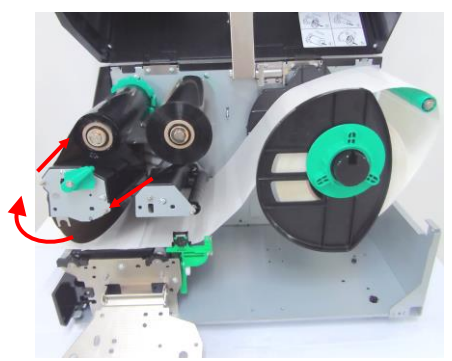

**2.3.2تحميل الشريط )تتمة(**

- 3. أَزِ حِسدانتي لل*َّذْرو*يط عُهُى طُول عمودي لل*َّذْرو*يطِ حِي شَمِلُ مِنْ ال*َّذْرِي*طُ عِي الْمَنْصُوف عِيد تثبيته. **.4**أخفض كتلة رأس الطباعة واضبط صفيحة حامل كتلة رأس
	- الطباعة.
- 5. احر صغل، جميع أي تراخٍ *ي الش*ريط قهاف الشريط المامي على على تشريط الشريط حتى ي مكّن رؤيّفوريط الحبّر من الجزء األمع للطابعة.

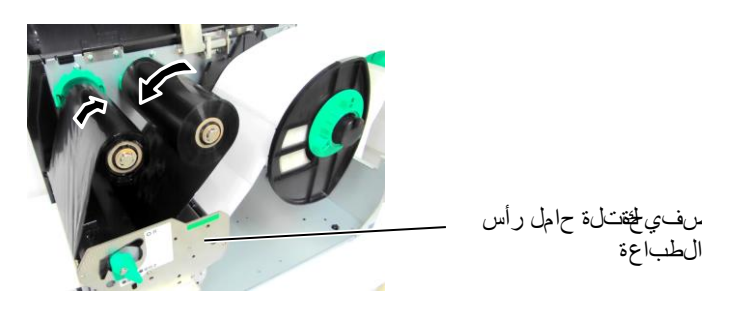

**.6** ِأدر رافعة الرأس على وضع **Lock**(قفل( إلغالق رأس الطباعة. **7**.أغلقال غطاالى علوي.

### **وضع توفير الشريط التلقائي**

ي وفران 1T6X6T1 ويظيفون والشريط، ومن المله في تقليل التالشريطالح من هدر الشريط عن طريق إيقاف تغضي الشريط عن المن اطق غير الطب الهيتين شي طوص عوفير الشري طهيلُ زمتّ ق ق حد أننى من اللهافية ، غير اللّطاعية كما يليّي.

طرازات 203 و305نقطة في البوصة

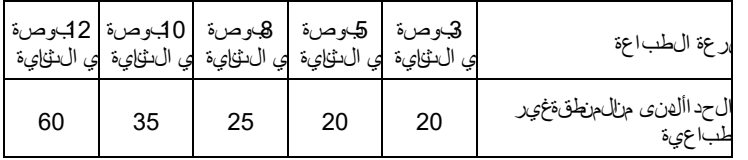

)مم(

- **4. كِسْتَوْصِ كِلْمَالِيُّ ابالت بالطابعة توصيل الكابالت بالكابالت من الكابالت من الكابالت التالية بيوت الجامعين بالخاص<br>بالتالية التالية توضح الفقرات التالية التالية التالية الكابالت الكابالت الكابالت الكابارت المضيف الخ** ال ني تستخ دمه في طبا الهفها صنّ ات ت وجد 5 طّراق توصّري الله طلبالوليّة مب ي و ت رالّ مضري ف الخاص بك. وهذالطرق كمهالي:
	- توصيل كابل إيثرنت باستخدام موصل الشبكة المحلية )LAN ) القياسي بالطابعة.
	- توصيل كبل USBبين موصل USB القياسي بالطابعة ومنفذ USBالموجود ب الكهرت المضيف الخاص بالمجت وافتهم بن وع (USB 2.0
	- توصيل كابل تسلسلي بين الموصل التسلسلي االختياري بالطابعة -232RS وأحد نافذ COMبالكمبيوتر المضرى فالخاص بك
		- ه توصرلي كبلى متوازي بين الموص اللهتواز إلى اجتيار الطابع والنفذ المتوازي )LPT )الموجود بالكمبيوتر المضيف الخاص بك.
		- التوصيل عبر الشبكة المحلية الالسلكية باستخدام لوحة شبكة محلية السلكية اختيارية.

للتفاصيل، راجع **الملحق** .**2**

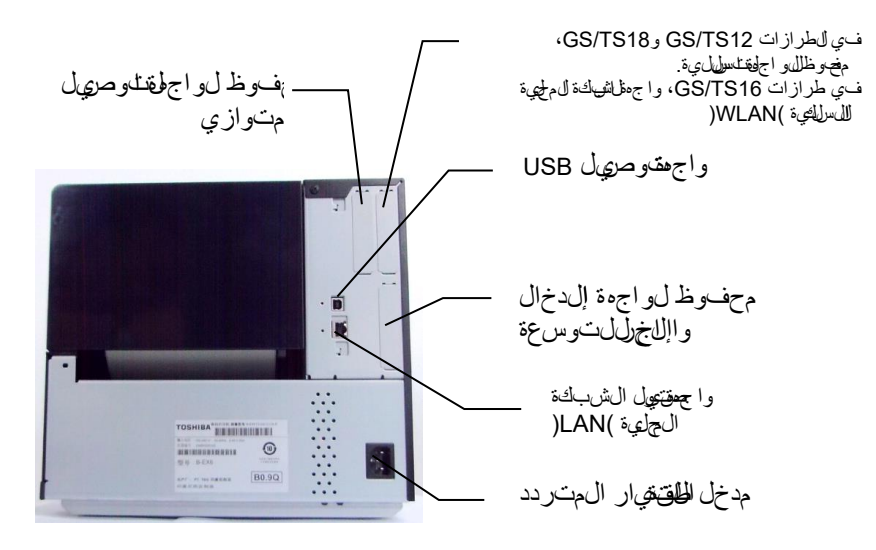

**5.تش** غي**لله**قت ش غيل ل**طاب**ءة

**2.5.1تشغيل الطابعة**

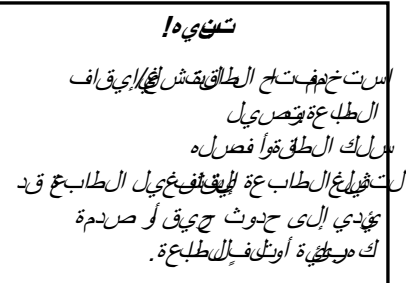

مفتاح الطاقة

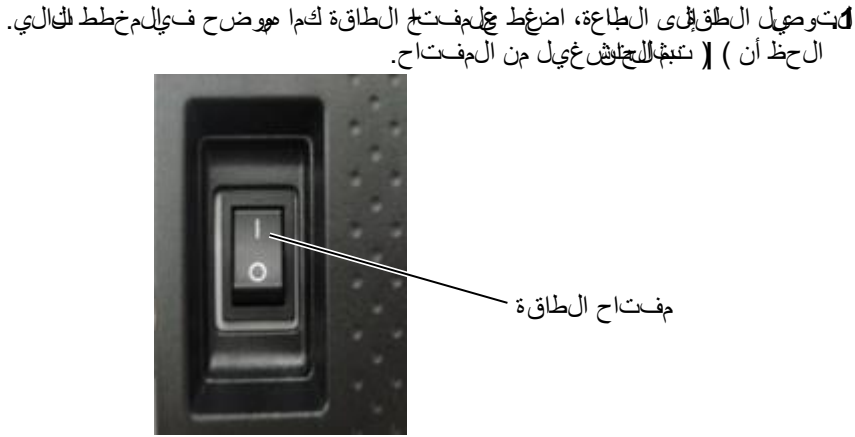

**مالحظة:** إذا ظهرت رسالة أخرى غير رسالة " *ON LINE*( "متصل( على شاشة العرض، أو أضاءت لمبة مؤشر الخطأ، راجع **القسم 5.1** -**رسائل الخطأ**.

**.2**تحقق من ظهور رسالة LINE ON(متصل( على شاشة عرض الرسائل وتأكد ً أيضا من إضاءة مصباحي LINE ON(متصل( وPOWER(الطاقة(.

ع ستوصيل الطاع قبالكمبيوتر المخريف الخاص بك بيُضخ بن بيق افل طابعة قليبتش غيل

ب للموقع المصري فوكيك إي قاف المليوتر طل هاف والمباي قاف الطاعة.

**2.5.2إيقاف تشغيل الطابعة**

**تنبيه!** 1 بالفصص الطاقة عالىطاب عقاناء طباعة الوسائط، حي الن ذلك ق يؤدي إلى انحشار الورق أو تلف الطابعة. 2 بالفصل الطاقة عال طاب عقان اء وميض لمبة مؤشر االتصال ) *ON (LINE*، حيث إن ذلك قد يؤدي إلى تلف الكمبيوتر.

**.1**قبل فصل مفتاح طاقة الطابعة، تحقق من ظهور رسالة LINE ON(متصل( في شاشة عرض الرسائل، وأن مصب اح DN LINE صن يء لل ي ومض. **.2**لفصل الطاقة عن الطابعة، اضغط على مفتاح الطاقة كما هو موضح في المخطط التالي. ال حظ أن ) أن التنهال جلّي إي قاف تَسْالَسْ غِيل الْمِنهفت اح.

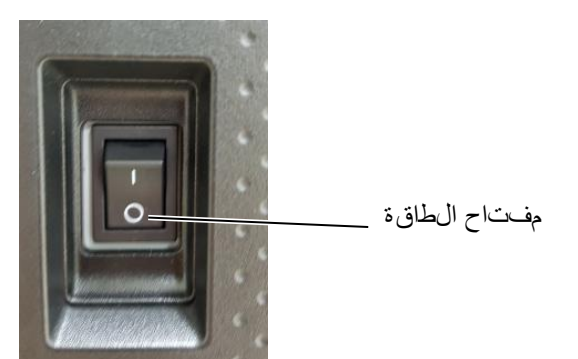

### **2.6إعداد الطابعة**

### **2.6.1النطاق**

ت وضح هذ ال/صوبفات ليم التستشغي األ ساسي تستخدام ال مفاتياح وشاشة LCDلطاب عك ال رومز ال شري طنية الملمان اعي فى لم تطورة من طراز B-EX6T.

### 2.6.2مخ**طط تنص** ول*ي ي*

تختلف عملي التخش غي للألس اسية حسب وضع الطابعة يتم عرض وضع اللتص ال الذي تهته في تفياني عمليات من خال لهفاتيح وسرائل الخطئان لتوصرل الطاب للهجض يف لمثال كبيور الشخصي، ووضع لن ظام الني ي في ما إلى اش خيص الذاتي وإعد ال على المختلفة. وت وضرح هذ اللجورفات إجر الألتش غي األس اسهيشرت ظم بهضاالطاب عة وشراشة العرض بتوضك تباه أسم اال هتابيح ورسائل ش اش تخ العص ال مستخدم في معالم واص ف التعليل غ ة الأجل ي زي ة

# 2.6.3 ل**ول عش**غي

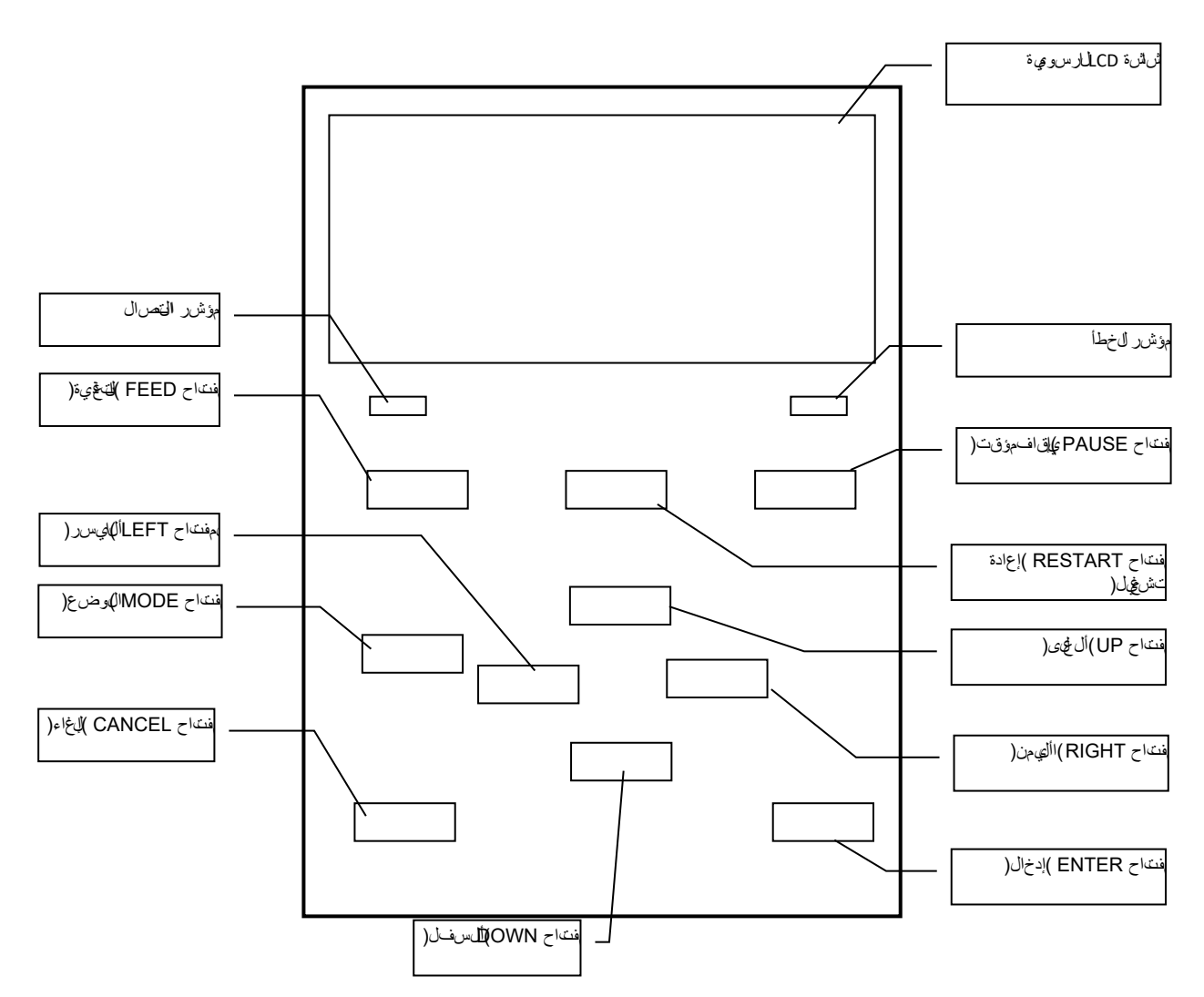

6.2 إعداد الطابعة

### **2.6.4مخطط تفصيلي لكل وضع**

يصف هذا الفصل مخططفموليكيلكل وضرع دحمه الطاعة. ويُرجى الرجوع الى كلفصل للحصول على معهوم انتشوى لية.

#### **2.6.4.1وضع االتصال**

يستخدلم هوضع بشك أساسيهعرفة المستيخدكالمشغلين(. ي في الحرار اللهوتي أو البطاقة في وضع اللتصال. وعد حرث خطأ، تـعرض وظيفة ال مس المجموع الله على الحطال ولمِصالحها وللتَعجلـي من للخطأ. ويُعد إعداد التقباة، ال5وضح أنن\ه، جزءًا من وضع التصال.

### **2.6.4.1.1وضع إعداد العتبة**

يته توعير وضع إعداد العب تلتصرج خشل الطباع تبليت خدام الوس لمطلوع على المطبوعة مسوقًا. عند التخدام لهصرق مطبوع مهيقًا،قد التيّه اللشّف عن مواضع بدء الطباعة بشرك لصرحيح مع عبدة مستشعر الوسرائط المعداد، اع،مادًا لِهيمنوع للجر . هِي إخن مِنع مذا للخطأ عن طريق إعداد المع، فقط الستخدام للوسطىط للمطبوعة مبيقًا. ونظرًا ألن هيمم تخزين قيىمة إعداك عبّتة فسي للذاكر غي تلافقان، فهن غير الصرروتوعي يال عتبة مرة أخرى طال لم استخاص الوسائط المطبوعة مسبقًا.

### **2.6.4.1.2وضع معايرة RFID**

في وضع معايرة RFID، يلزم وجود مسافة لموضع الكتابة/القراءة األمثل للبطاقة وقيمة AGCلكتابة/قراءة البيانات بشكل صحيح على/من طاقات RFID من خالل المعايرة، وتم تعين القيم التي تم الحصول عليها على الطابعة تلقطيًا، وتن محسوف ي تشغيل الطابعة.

ولكانية/قرالعقوباتا على/من بطقات RFIDمع طاب ع الروزشالويطية، كان منللضررورتي يوين المسافة يدويًا إلى موضع الكتابة/القراءة وقيمة AGC، المستخ دمة في الكشف عن البطاقة الهدف، باستخدام األمر @003 وفي وضع النظام. ومع ذلك، يتم ذلك تلقائيًا في وضع معايرة RFID.

### **2.6.4.1.3وضع المعلومات**

في وضع المعلومات، يتم عرض إجمالي كمية التغذية المحسوبة أثناء عمليات التغذية والطباعة على شاشة LCDبوحدات السنتيهم والسنوص: تتم طباعة كهالقت فق عند الطيب.

### 2.6.4.2 **2وض عنظال**همستخدم

يهكن ال وص ول على وضرع نظمهاليت خدم من وضرع اللهص ال يموجت يه هذا ال وضع ليهى معلى ات وإعدادات تغيم ت غي ي رها بشكل متكرر من قبل المستخدمين )المسؤول( أو فنيو الخ دمة. باإلضافة إلى وظائف إعداد المعلمة وضبط درجة لون الطباعة )بشكل عام مع وضع النظاله توجللخصلو مصطلىاف فيغاللية، وظيفة عرض حالفة شكلة وإعدا النجة اليدي وقائءة أدوات لن ظام. ت م تخزين التيم المعين في هذه األوضاع فسليذاكرة غير المتهولة.

#### **2.6.4.3وضع نظام**

يست خدلم وصن ع بشك أس اسي عرفة فنيو الخدة أو موظفي إدارة النتاج لت عيل طابعة قبل الشحن ويجتوي وض على ظام على إعدادانتل تيتجهي ي رما بشك متكرر. وباللضافيات إعدالهم على قوق المسبط درج لور الطباع بشكل عام مع وضع نظ ال ستخدم (، توجد قوائم ضبط المستشعر والواجهة وRFID وRTC وBASIC. وال وظائف الموسعة األخرى للتشخيص الوالغي بار الطبعة ومسح ذاكرة الوصولو العشوائي )إعادة مئة الطاعة(وال عيالت

لىقاليش حن ل الستخدام للتهص نع وال قائ القنبي تتيح حفظ إعدادات المعلمات واأل حرفلك خارجيء وأوامر TPCL على ذاكرة فالش USBالخارجية أو نسخ البينات من ذاكرة فالش USB إلى الطابعة. ويتم تخزين القيم المعينة في هذا الوضع في الذاكرة غير المتنقلة.

#### **2.6.4.4وضع ا لتنزيل**

يستخ دلم ونض ع لتروزل برالمجتاش في الوبر الهريء سريء.

#### **2.6.4.4.1وضع التكوين التلقائي**

في هذا الوضع، يتم تحيث البرنامج الثابات للطابع تلق لئ المع البرنامج المخزن على ذاكر فالش USB.

# **2.6.5العرض العام للتشغيل األساسي**

إيقاف تشغيلللطاقة[

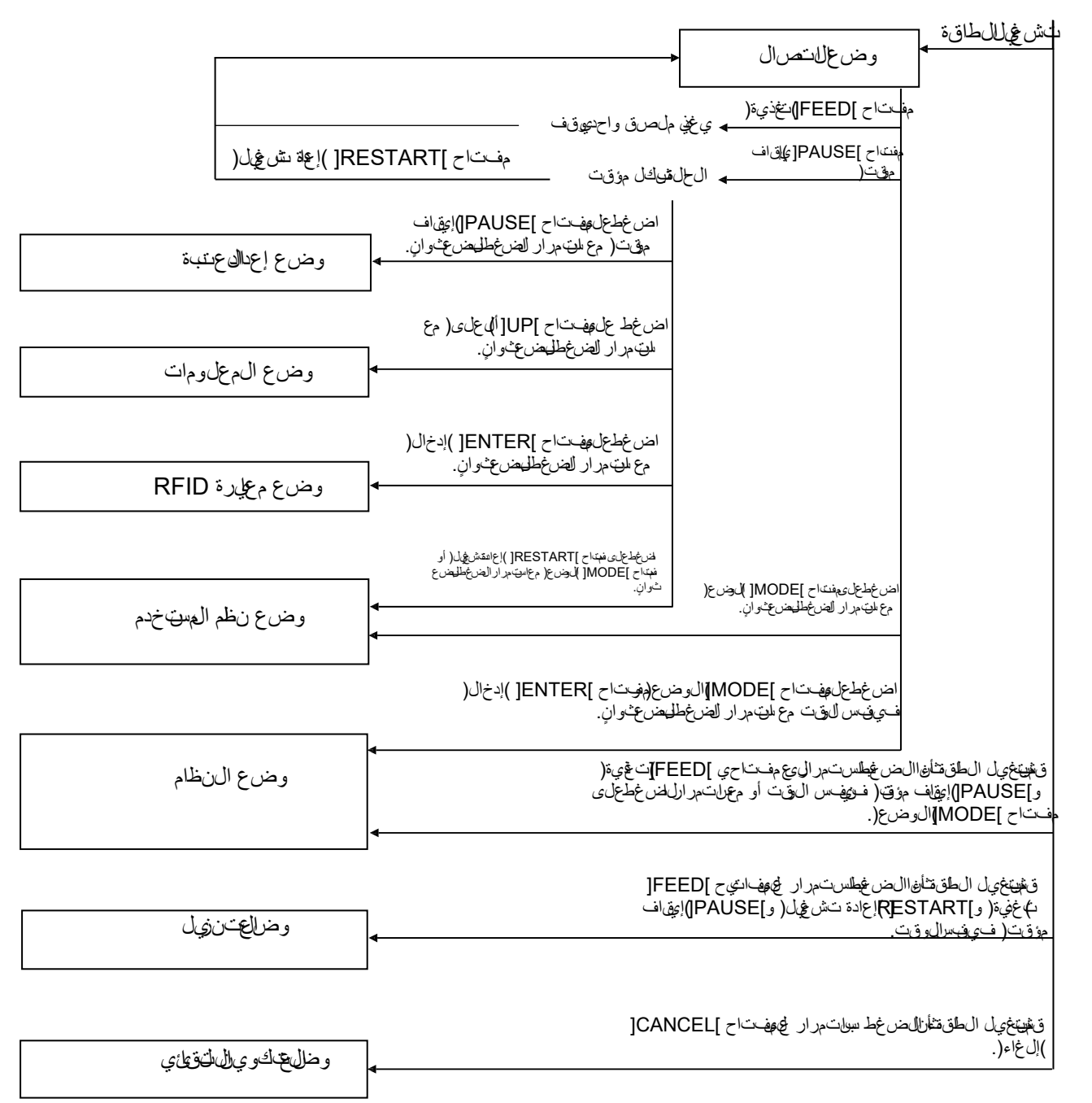

#### >مثال على الشاشات<

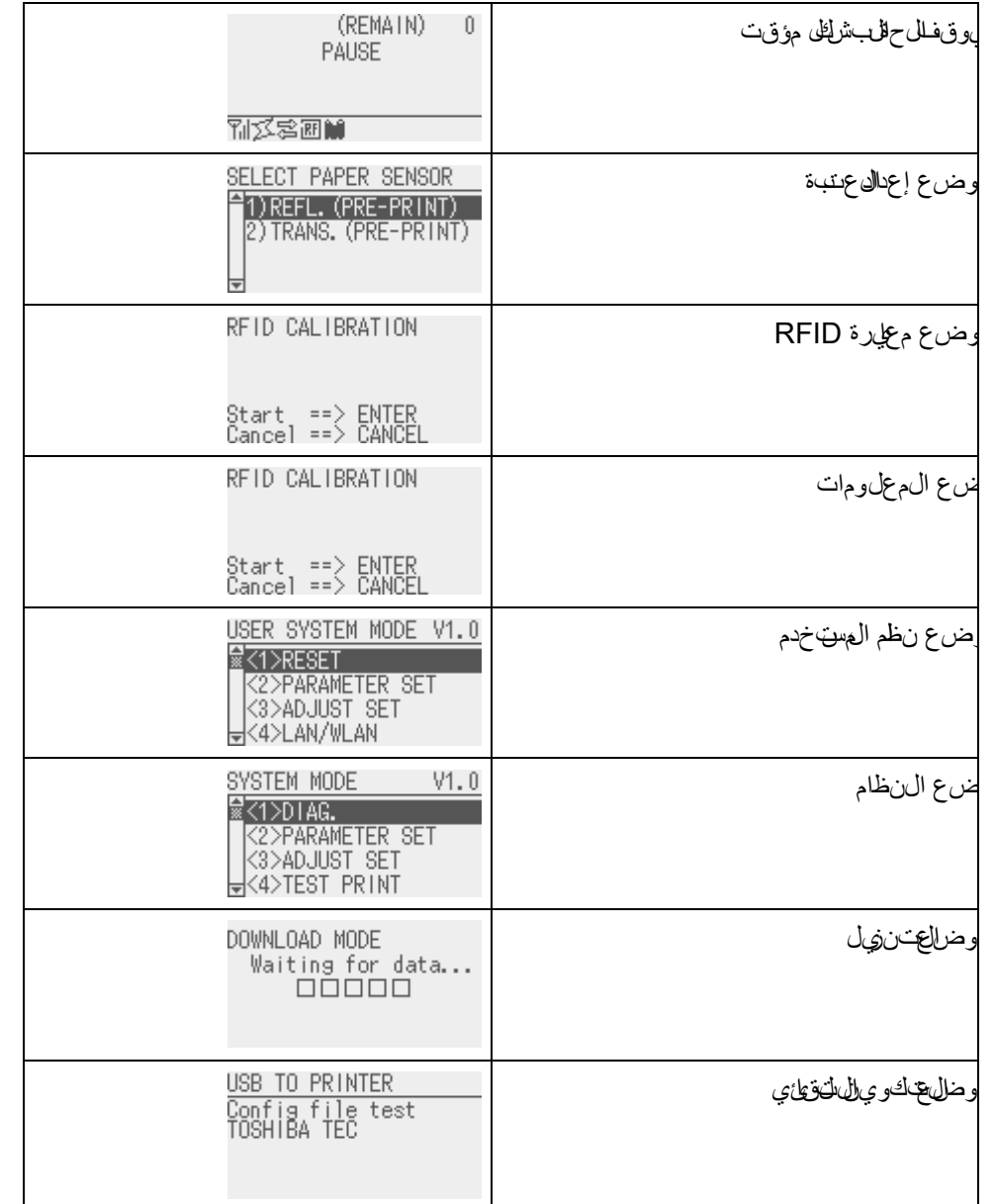

مالحظات:

.1 للدخول إلى وضع التنزيل أو وضع النظام أو وضع التكوين التلقائي، استمر في الضغط على المفتاح المحدد حتى عرض القائمة. .2 إيقاف التشغيل

د إيمن اف تشييخ اللطاعة، تومض مصابيح ONLINE(متصل( وERROR ) لِخَطِيشاني متزامن فسلمال زنبي قدره 500مللي ثانية التآتن غيل: 250للم ي ثاني الي ثاني التشغيل: 250للم ي ثاني أو عن دما تكون ال مصابي خير مض غتم إي قاف تشييل الطاعة. ال يبيع تش<sub>ا</sub>عِهِي طاقة ال<sub>ا</sub>طلاعة مرة أخرى ثان، وميض هذاك صحيح. وإال، ميهتم عرض رسالة " SYSTEM ERROR 02 POWER FAILURE" )خطأ وإلىنظام 92فشالطاقة(متوقيليف رسالة شاشق الوعج يقبيل ظهورسالة الخطأ.

# **2.6.6 معالج اإلعداد األولي**

فـي ال5رة اال\يالى يتمي فيها استخاخ الطاب&بتجت الصصندوقال الختونين أو بعد مسح ذاكتر الولحالي عشوائي، مِيهابتشيري مع ال إلى الولالي عند تشويق الطاق في عند المع الج إعداال علمات الله اسيء، فباغة شاشة العرضووضع الطباعة. ويمكن ي ر لقيم لتي تب تجين ملواسطة هذا المعالج في وضع النظام ولمِضًا حسب ال مر

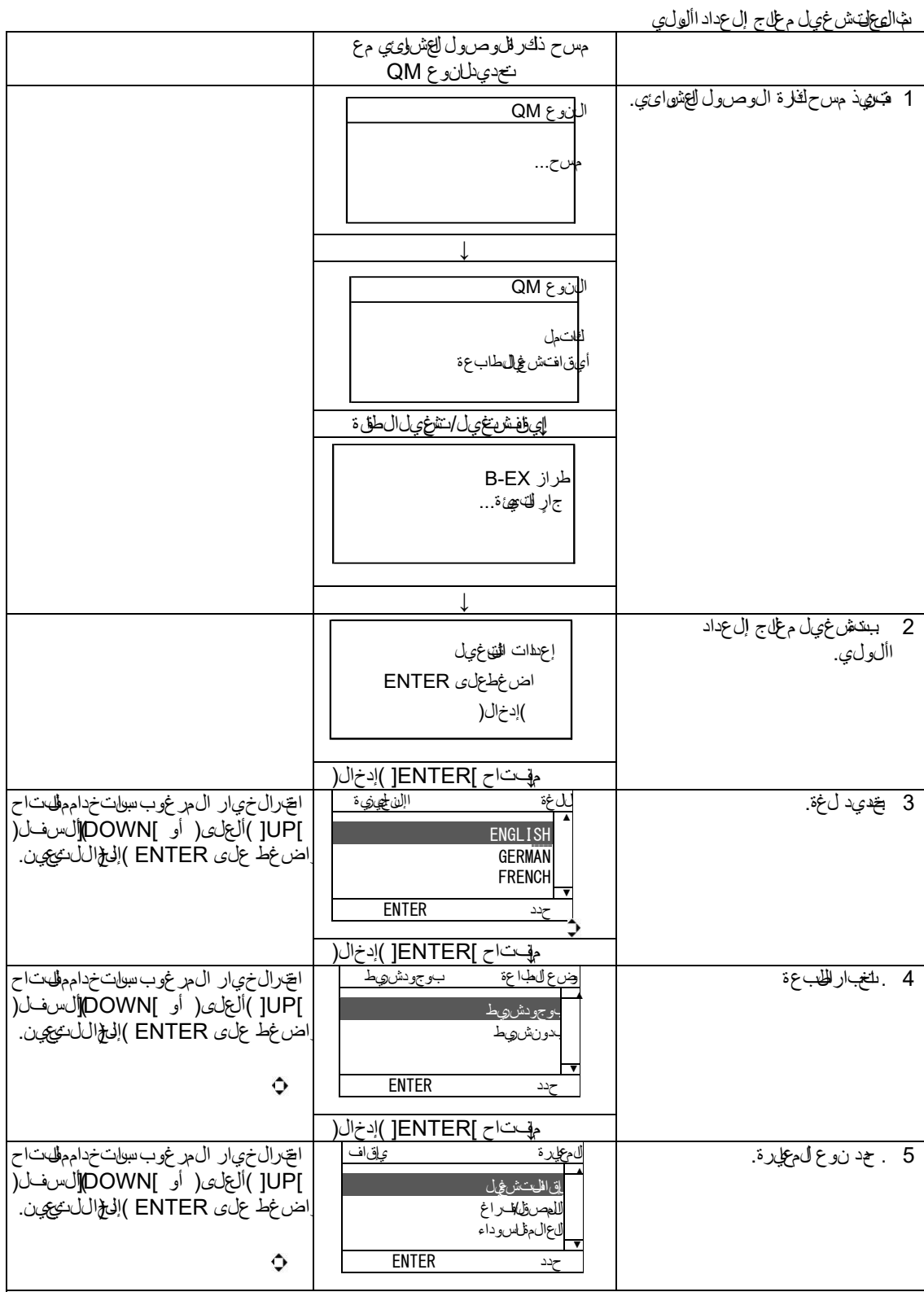

1-.6عند تحديد خيار آخر بخالف "OFF( "إيقاف تشغيل( للمعايرة

6.2 إعداد الطابعة

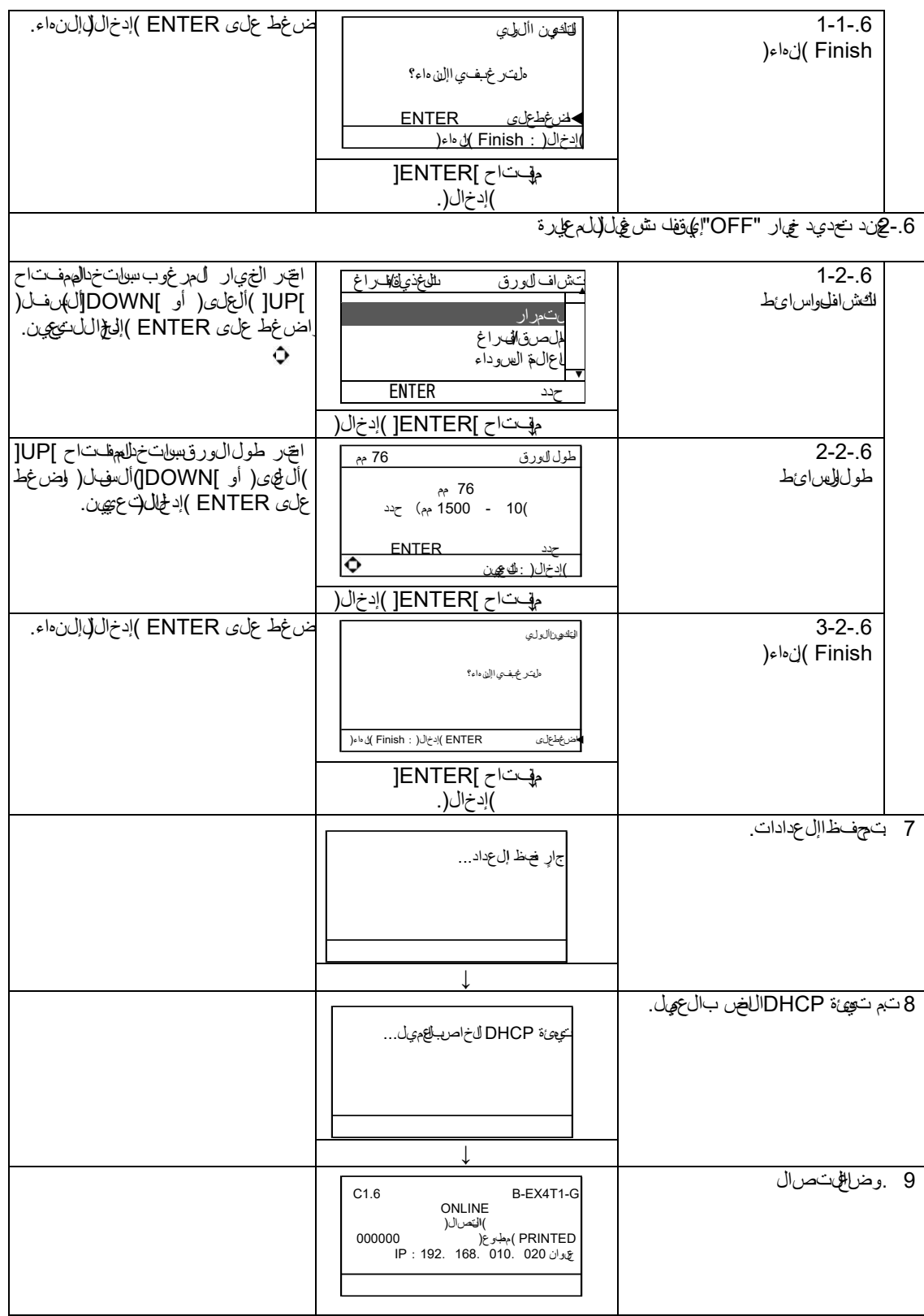

### وظائف المفت اخْر)اشة ال على ج(

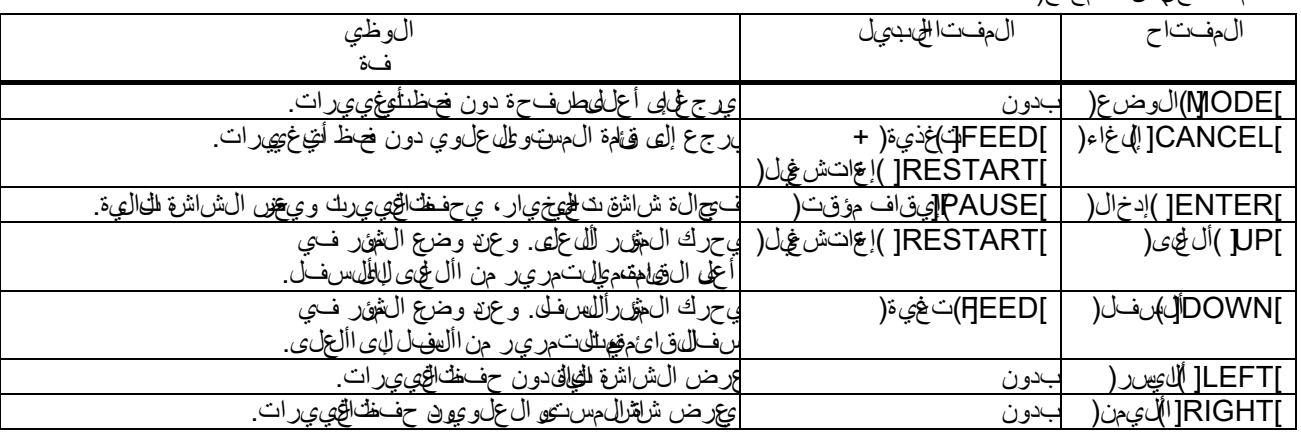

## **2.7برامج تشغيل الطابعة**

بمجريتمبثي ب رنامج تشغيل طابعة TOSHIBA على إصدار Windowsها لكهبال كهويت ر المحيف، ي في استخام طاب ة الروز الشريطية TOSHIBAقفس طيرقة استخدام طباغ،تيزر أو طلبخة نائيل حبـر يمنك استخدام الطابعة عن طريق توصيل كابل USB أو LANبالكمبيوتر المضيف.

> يخالف إجراءتثبيت برنامج تشغيل للطباعة فوقًالطراز الطباعة وطريقة التصال. ي القوين زيل برين لت شغي الطابع ةدلي باستان بيت من موقع الي ويب اللخص بشرركة Toshiba TEC

http://www.toshibatec-ris.com/products/barcode/download/driver\_agreement.html

إذا كان لهيك إصدار أقدم من برين لتش في الطابع مثبتالف علي جب عليك النغاءيت ة وإغلاغيل الكهرب قبل تثقبيت إصدار أحدث.

**2.8 اختبار الطبعة** بعد تثبيت برامج التشغيل، قم بإجراء اختبار الطباعة.

إجراخ لباس الطباليجتست فإمنابهج تشرغي الطابعة

تتيح لك شاشة ضائص برنامجش غيل الطلقة يين حالت التصال وحجم الوسرائط وح الت الطباعة اللخرى فوقًاله*في*ّة التشُّغيل. ول*لل*حسول على تفسطون)، راجع شاشق على مات **برامج تشغيل الطابعة في إصدار** .**Windows**

<u>مثال: عرض عال متبويد اللفائف في نشاة خصواي برنامج تشيؤل الحاب عة</u>

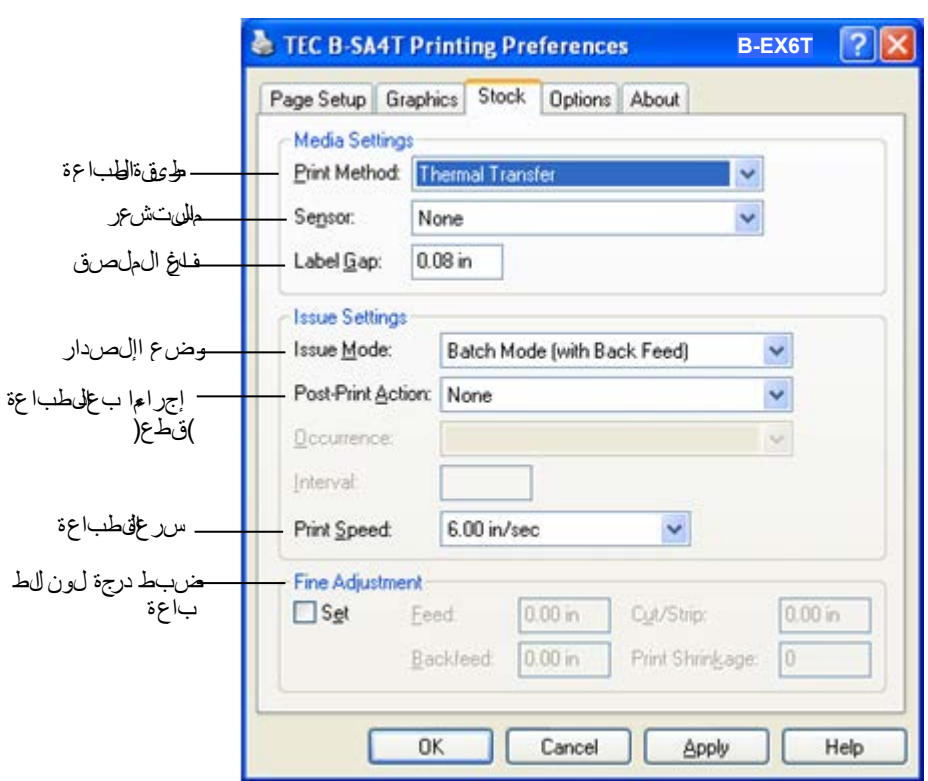

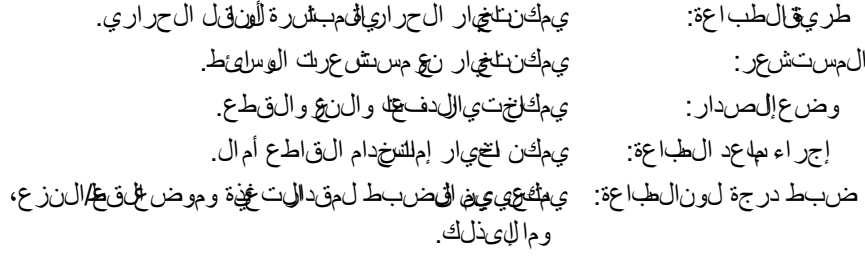

3.1وظائف المفتاح

### **.3 وضع االتصال**

**3.1وظائف المفتاح**

يص فذا المفاطئ است الهلهاتين في لولجة شرغلي في وض الى انصال. ن عما تكون الطابع في وضع التصال وتصلح از كمب يوضيري ف، ي الت التحقيق التشغيل ل عادي للطباعة على المصنى اأو البطاقات.

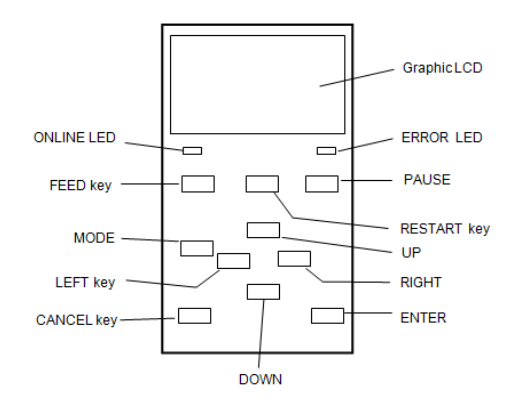

#### **وظائف المفتاح في وضع االتصال**

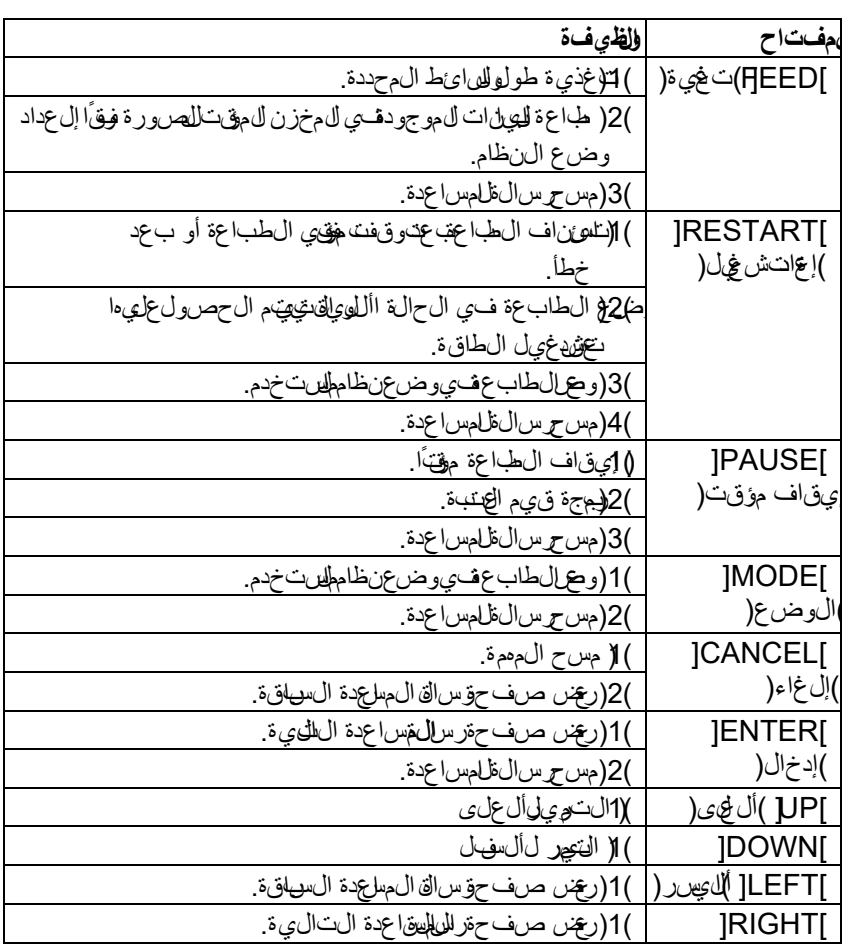

#### 3.2شاشة LCD

**3.2شاشة العرض حالة االتصال**

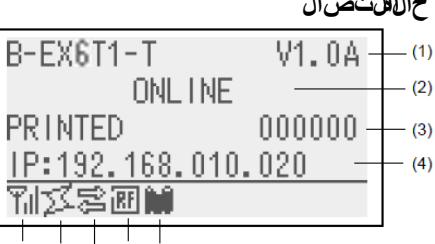

 $(5)$   $(6)$   $(7)$   $(8)$   $(9)$ 

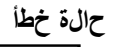

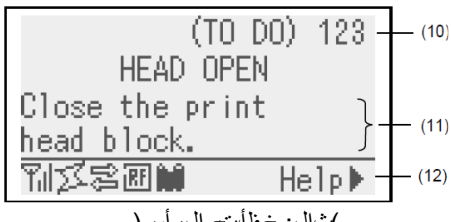

)شال: خطأتح ال رأس(

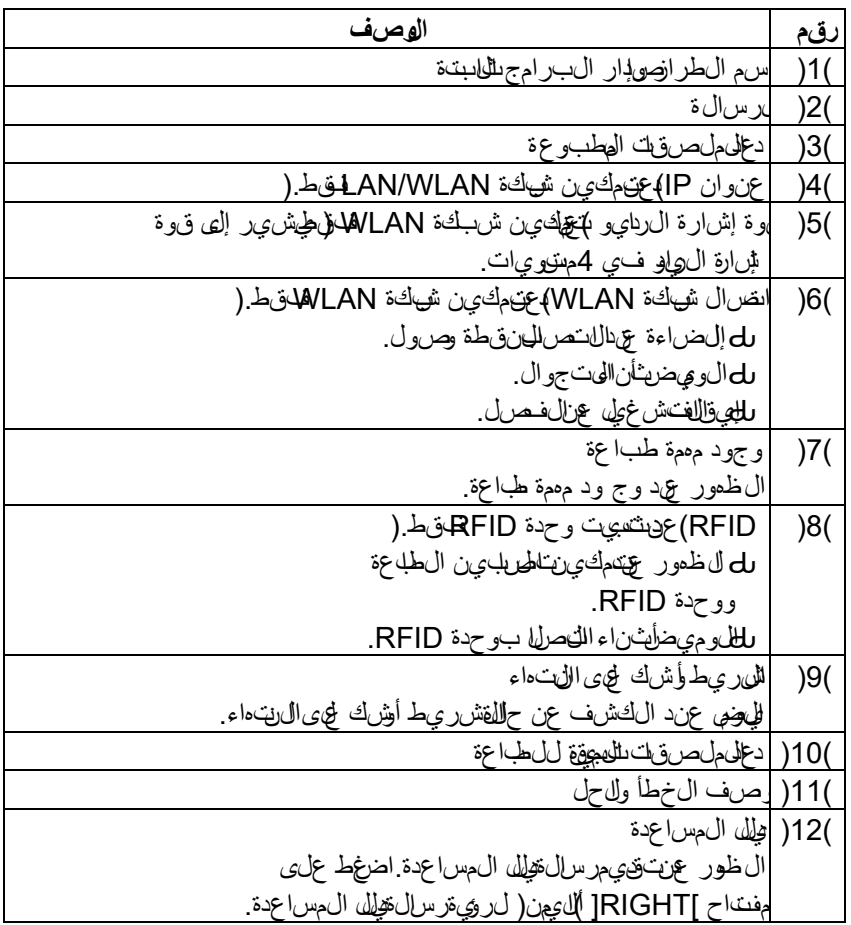

# **3.3 الرمز**

### يجتم عرض خمسة أنواع مالدرموز فى الخط الفطلي من شاش قوضاللي تصرال. اليتم عرض هذه الرموز

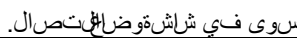

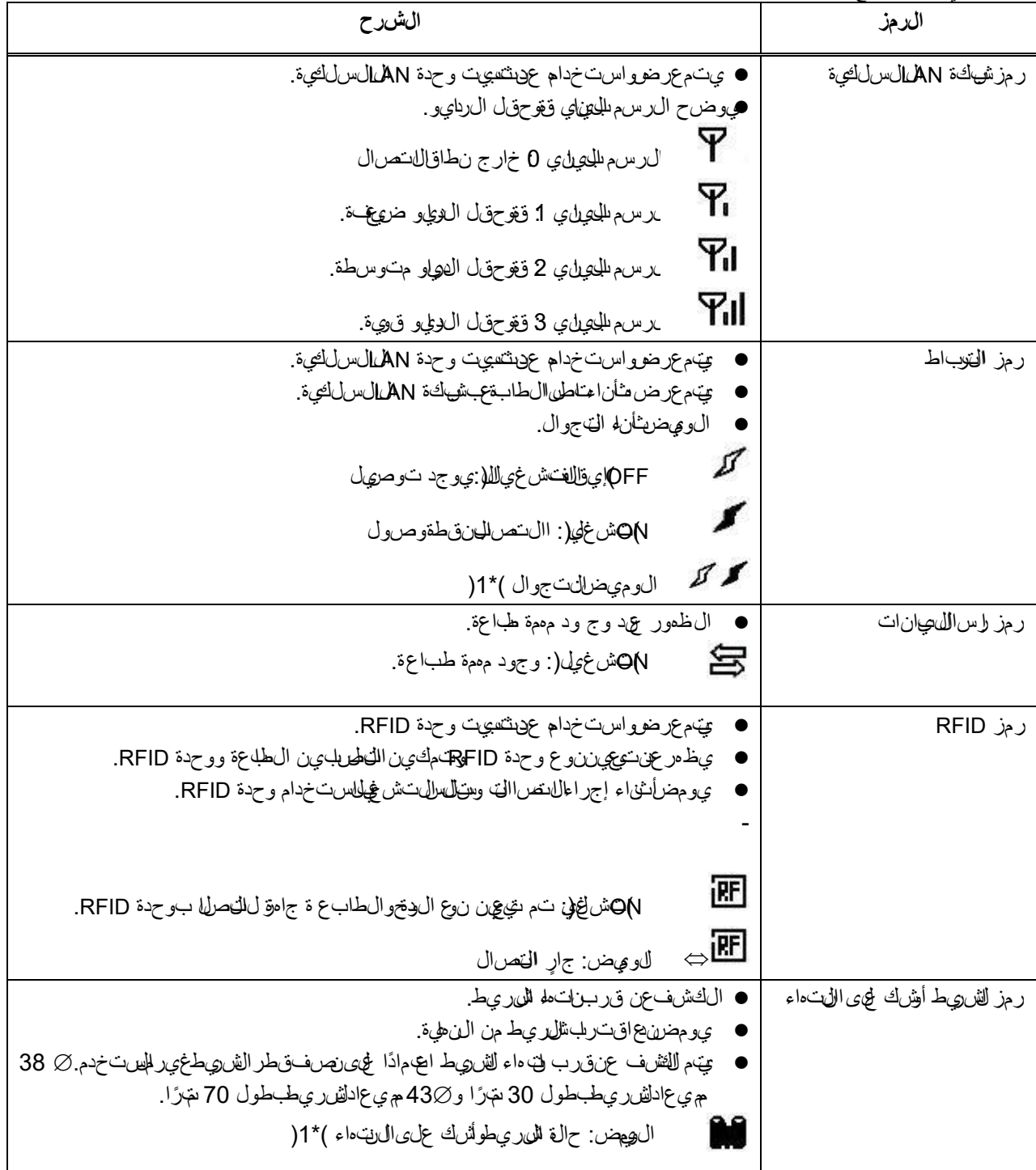

)\*1( يومض الرمز بفاصل زمني قدره 1ثانية )ON( تشغيل(: 500م/ثانية، OFF( إيقاف تشغيل(: 500م/ثانية(

### **3.4مثال التشغيل**

### **■وضا#نتصال**

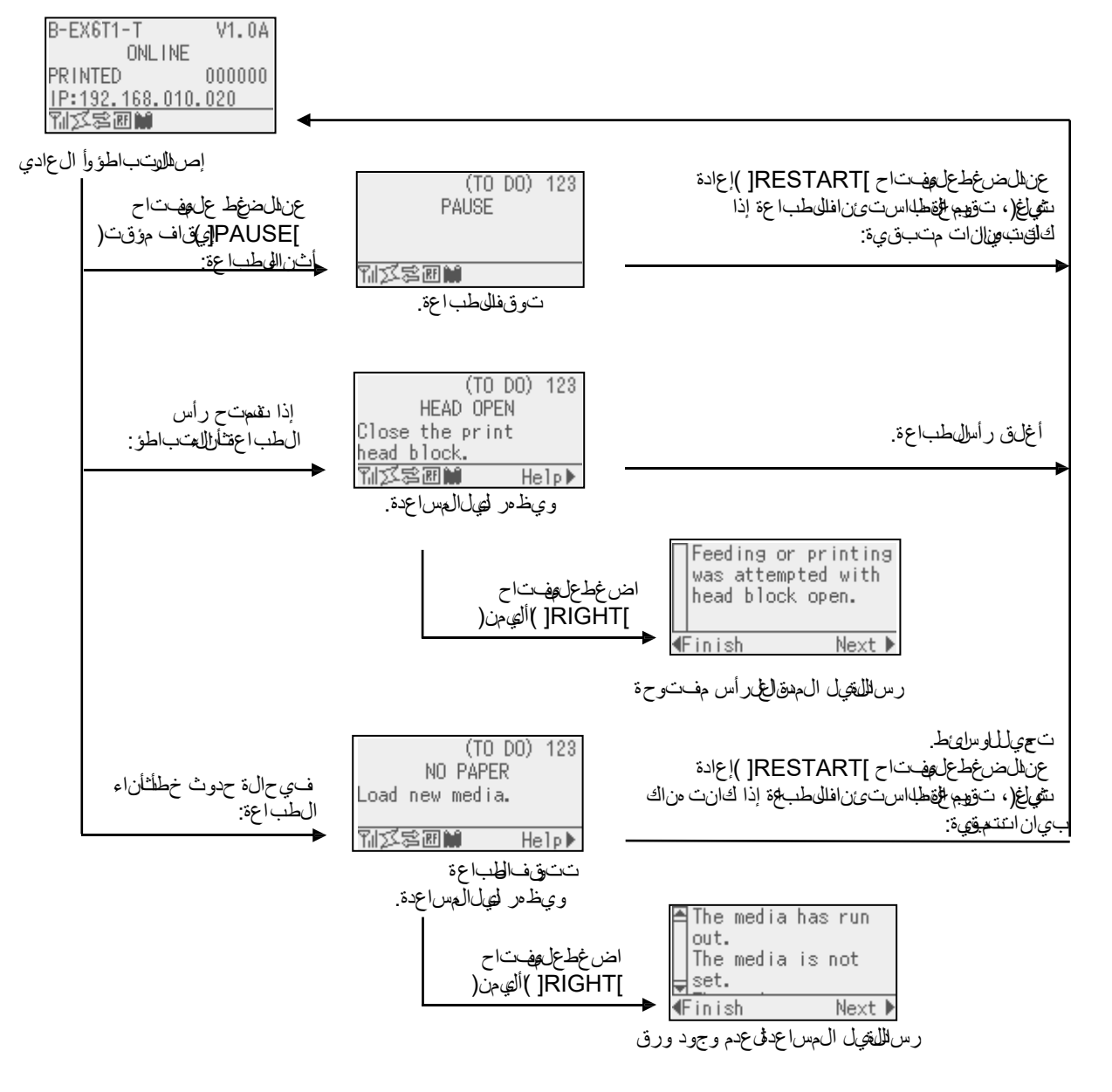

## **3.4مثال التشغيل )تتمة(**

### **رسالة دليل المساعدة**

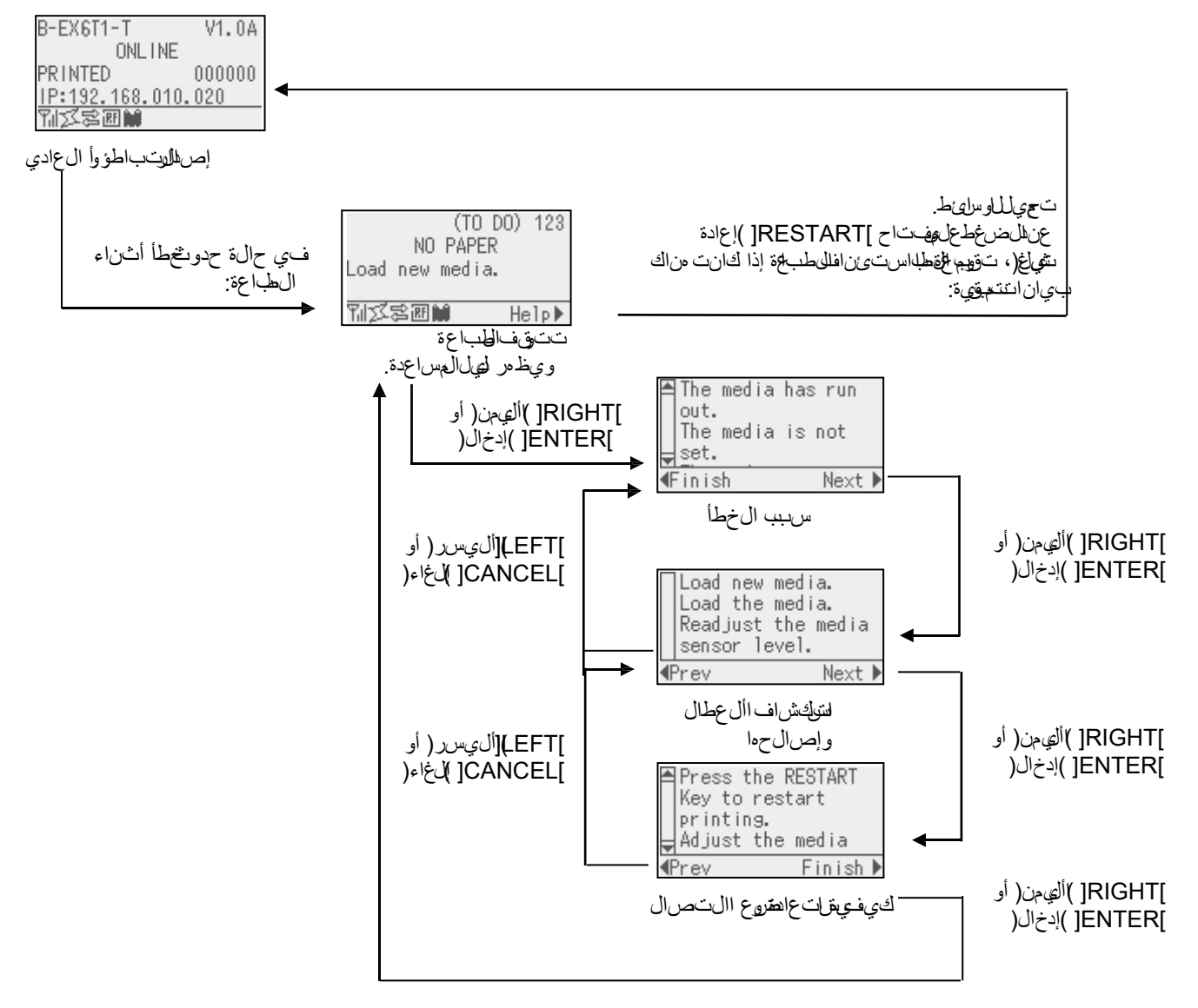

# **3.4مثال التشغيل )تتمة(**

### **إلغاء مهمة الطباعة**

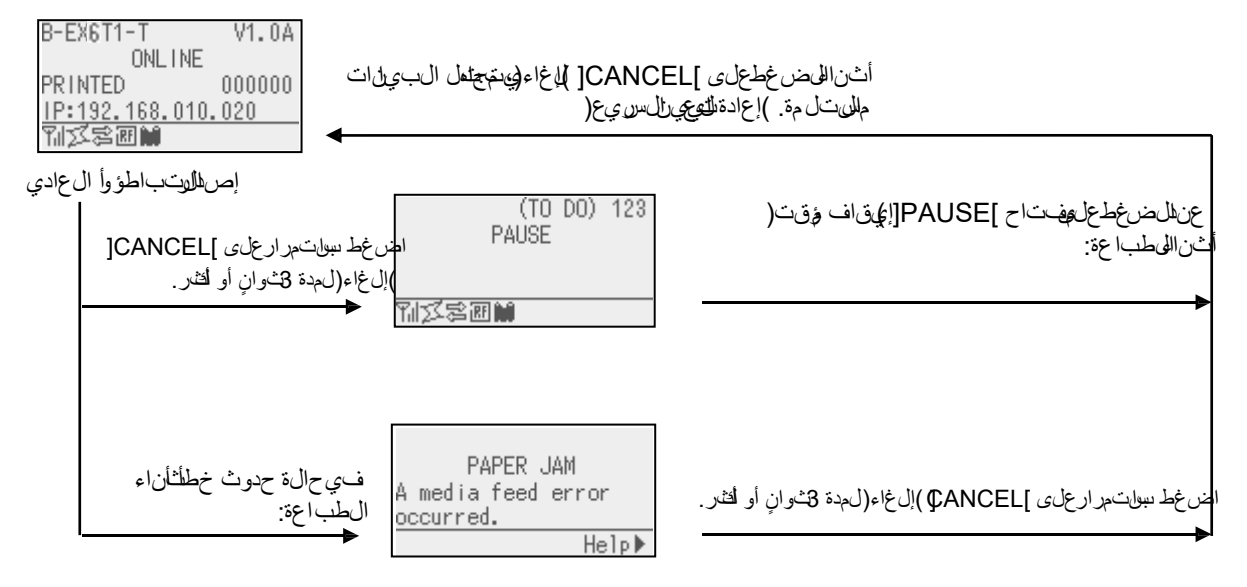

3.5 وضعن ظام المستخدم

## **3.5وضع نظام المستخدم**

#### **3.5.1 مخطط تفصيلي لوضع نظم المستخدم**

1 تدخ اللطاب عق وصع نظام المستخدم من خ الل عملي الملات الي ة.

- ڤثناء وجودالهطابة في حلاقيقاف مؤقت، ق بقنيميذ أي منال لهبي التالليالية:
- اضغط باستمرغلي مفتاح ]RESTART[ )إعالفة شغيل(لمدة في وان أو أنشر.
	- اضغط باستمرغلى، مفتاح ]MODE[ )لوضع(ل0مدة 3ثوانٍ أو أثثىر ـ
		- فثناء وجودالطابة في حالانيتصال، قيضت بذاإلجراعتاالي:
	- اض غط باستمرار على مفتاح ]MODE[ إلى ضع(ل مدة 3 ثوان أو أنشر .
		- 2. وضرع نظام المصتخدم مخصص ألداء الم في مة واإل عدادات األخرى.
			- 3. لله هلت الي وسري الوض عن ظام السهت خدم موض حة أدن اه.

لالطالع على الوظائف األساسية والشاشة، يُرجى الرجوع إلى دليل التشغيل األساسي للطراز T6EX-B.

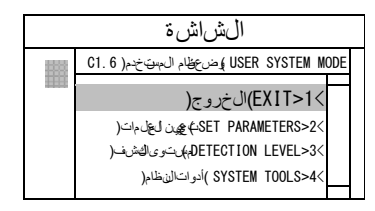

ال1قائ مةالل£ىة

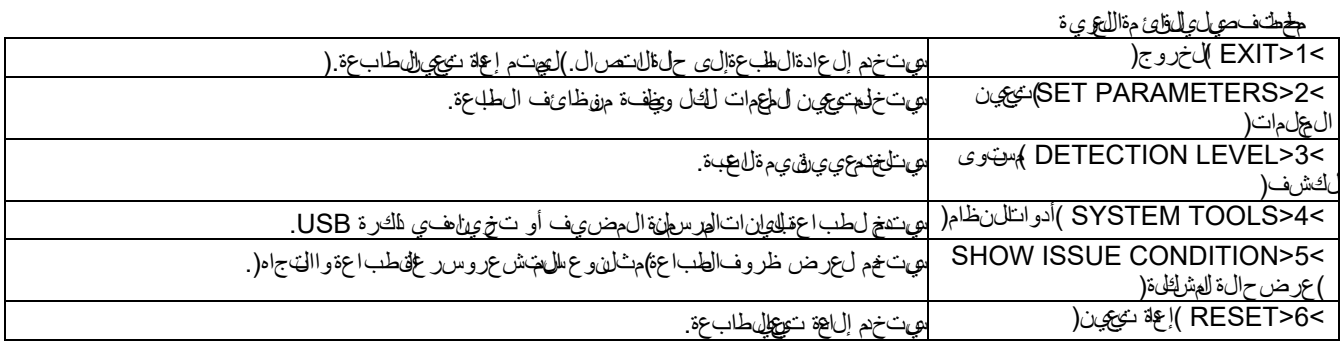

### **3.5.2 EXIT(الخروج(**

ت وجع الطابعة من وضع نظام المهت خدم الى وضائل تصال. )لم يتمنونيذ إجراء إعالة عيين.( تتم إعانة عيين بحض إعدادات الهجلمة علين فيذ إجراء Exit للخروج(يشار إلى المعلمات للمرادة إعاجي بين ملب "ي لزم إعادة التي يتن". واليت م إعلام تعيني ال عهامات األ خرى

### **3.6 وظيفة توفير الطاقة**

3.6.1 **دخولوضيع في الطفة** عندما الطاقة عندما تطابق الطابعة في أي من الحاالت التالية لمدة مخمين الوقت، فإنها تدخل في وضع توفير الطاقة.

اللتص)التباطؤ لواتواصل(

- إيقاف مؤقت
	- خطأ
- في انتظار إزالة الملصق
- وضع الن المساهد التالي التفائض التشخيص الذاتي والنخب اللطبوع وسبط المستوش عرا
	- وضع نظام المستخدم )باستثناء التفريغ(
	- حالة اإليقاف المؤقت لإلدخال/اإلخراج للتوسعة

عن دما تحال تحالية في وتخوف تجهير الطاقة، يتم عرض " POWER SAVING MODE"ع شاشة ال عرضتونطفئ اإلضقالى خلفية.

POWER SAVING MODE

عند حدوثاالتي في وضع توفير الطلقة خرج شاش العرض مزوضع السكون. الضغط على مفتاح. )باستثناء مفتاح ]RESTART( ]إعادة تشغيل( أو ]FEED ] )تغني ة(الذي يتسبب فـاللطب اعة أو غذيء للورق.( تحرير ذراع الرأس وقفله. تغير حاللهي فاف لوقت أواإلشارةالنشطقا إلدخال/إلخرالجلتوسعة.

تعرض شاشة العرض "MODE SAVING POWER( "وضع توفير الطاقة( وتطفئ اإلضاءة الخليءة مرة أخرى إذا لم يحدثلي تنهي في الحلة على الطابعة لمدة 15 دقيقة.

> **3.6.2 الخروج من وضعتوفير الطاقة**

تخرج الطليح قض ع توفير للظة في الحاال اآلتية:

تنفيذ الطباعة )الطباعة الناتجة عن انخفاض مفتاح ]RESTART( ]إعادة تشغيل((. تغذية الورق أو إعادة الطباعة نتیجة انخفاض المفتاح ]FEED( ]تغذية(

- بدالىطباعة أوتغنيةالورق من خالل إدخال/إخرالجلهتوسعة
	- **•** إجرالهم عايرلغت لفاية
	- إجراء ضبط المستشعر في وضع النظام
- استقبال الطابعة أوامر )2U1/U أو T أو XS أو IB أو األوامر المتعلقة بـ RFID).

# **.4الصيانة**

تأاكد من فصر إن إنك الطاقة قبل إجراء الصري إن ق. وعدم القيم المباني الذي ي وُحدث صرية كەربۇيى ة. 2 لتجنب الصريانة، اخرس من أنتُ خرر أص آب علق ألاء فت ح أو إغال وال غطاء و كتتلة ولأ الطب اعق 3 بحصب رأس الطباعة ساخ ابعد ً الطباعة فورا. اتركه ليبرد قبل إجراء أي أعمال صيانة. 4 ّ . تجنب صب الماء على الطابعة مباشرة.

ي وضخاهالفصلي كيء إجراء أعهل الهري نةالدوريء. لضمان موطر لهتش عيل الطابعق جودة اليء في نعي أن تواطب عي إجراء الصي لة الدورية المنتظمة. في حالة الستخدام المكثف، ينبغي إجراء الصيانة يوميًا. وفي حالة الستخدام ال ينضض، ينبغي إجراء الصريل ة المبوعيًا.

**4.1 التنظيف**

**4.1.1 رأس الطباعة/أسطوانة الطابعة/المستشعرات**

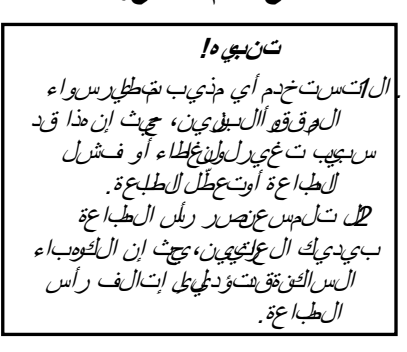

للمحافظة على أداء الطابعة وجودة الطباعة، يُرجى تنظيف الطابعة بانتظام، أو عند استبدال ال وسأى طأو الڤيريط.

> **.1**افصل الطاقة وانزع قابس الطابعة. ا**لك**يت حال غطالهي علوي. **.3** ِأدر رافعة الرأس إلى وضع **FREE**( **خال**( ثم حرر صفيحة طلمكتلىقرأس الطباعة. **.4** افتح كتلة رأس الطباعة. ِأزل الشريط والوسائط. **.5**

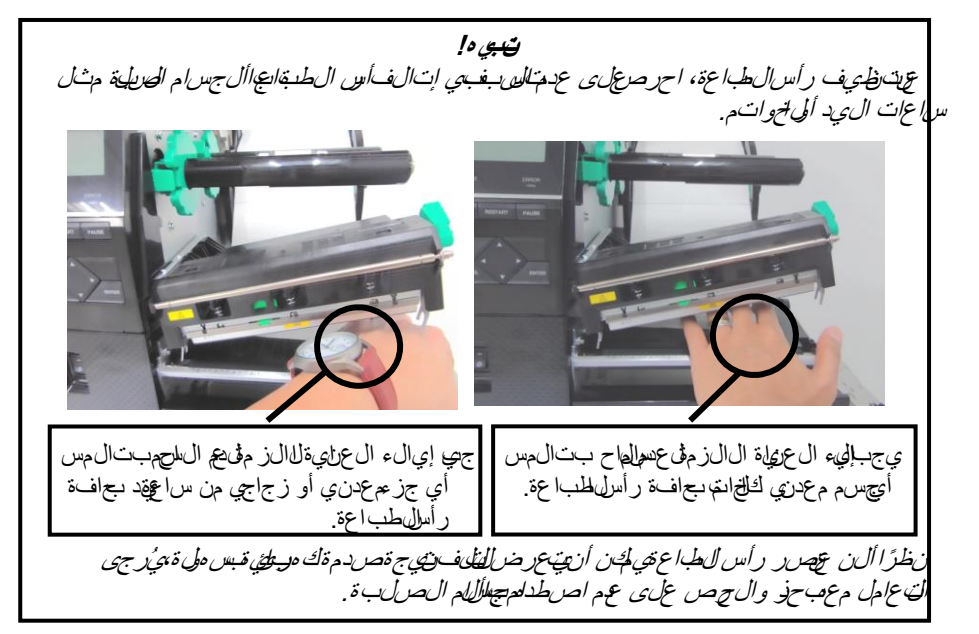

**4.1.1 رأس الطباعة/أسطوانة الطابعة/المستشعرات )تتمة(**

**مالحظة:** الرجاء شراء منظف رأس الطباعة من مثل الخداق محت مفت من في الموت .*TOSHIBA TEC* شركة

**.6** ّنظف عنصر رأس الطباعة بمنظف رأس طباعة أو قطعة من القطن أو القماش الناعم المبللة قليالً بالكحول.

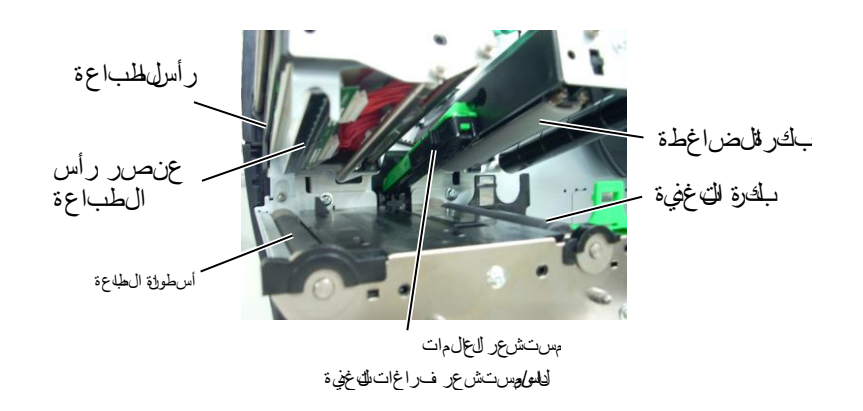

7. امسح أسطولة الطاعة بلكرة التاغنية الوبكرة الضاغطة فطعة قاماش ملله قولهالبالك ول. ِأزل أي غبار أو مواد غريبة من أجزاء الطابعة الداخلية. **.8** امسح مستشعر فراغات التغذية ومستشعر العالمات السوداء بقطعة قماش جافة.

**4.1.2 األغطية واللوحات**

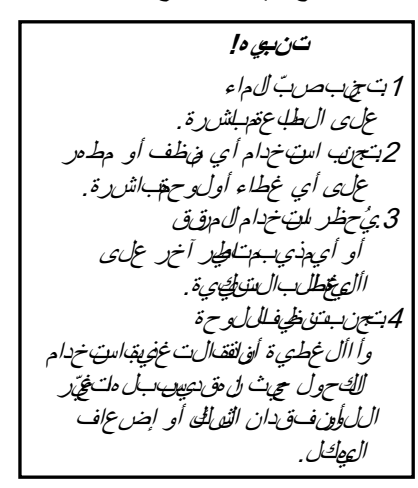

امسح ألءظية واللوحات بقاطع ققماش جحاة وناعمة أوقطع ققماش مبلل قولهالبء لمحول تن ظيف خفيف.

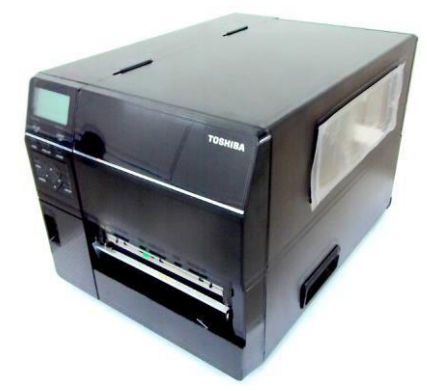

**4.1.3 وحدة القاطعة القرصية**

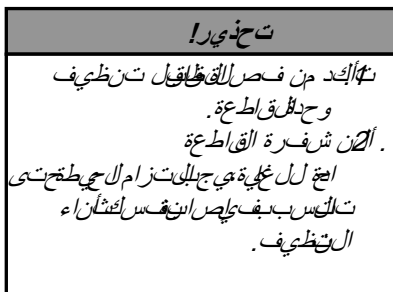

**االختيارية** تتوافر القاطعة القرصية كخيار.

الفلططاقة وافتح ال<sup>غ</sup>طا الغيوي. **.2** ِأدر رافعة الرأس إلى وضع FREE ٍ( خال( ثم حرر صفيحة حامل كتلة رأس الطباعة **.3** افتح كتلة رأس الطباعة.

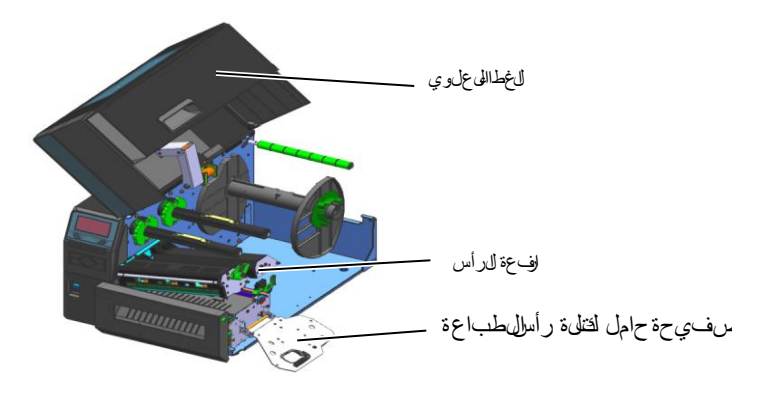

**.4**قم بفك مسمار الرأس البالستيكي بحيث تفتح وحدة القاطعة

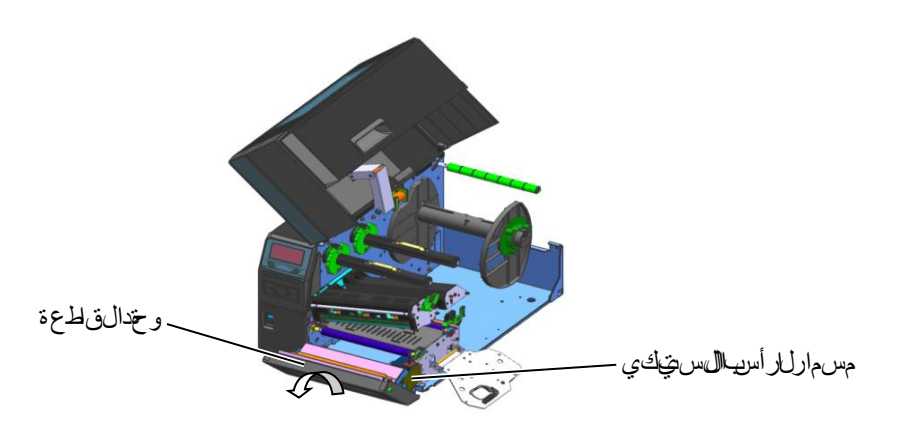

**.5** ّنظف القاطعة بقطعة قماش ناعمة ومبللة قليالً بالكحول. **.6**ثبّت غطاء القاطعة.

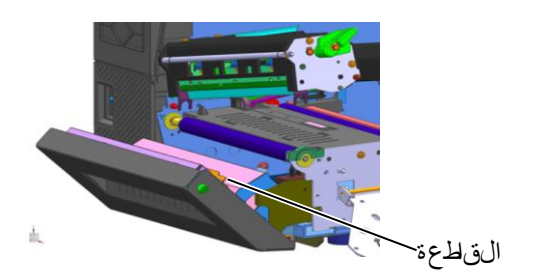

#### 4.1 التنظيف

**4.1.4 ّ وحدة القاطعة الدوارة**

### **االختيارية** ّ تتوافر القاطعة الدوارة كخيار. )ألوروبا فقط(

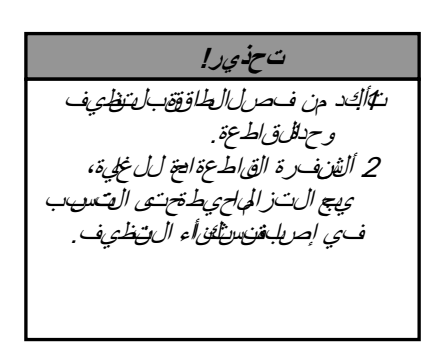

الفلططاقة وافتح ال<sup>غ</sup>طا الغيوي. **.2** ِأدر رافعة الرأس إلى وضع FREE ٍ( خال( ثم حرر صفيحة حامل كتلة رأس الطباعة **.3** افتح كتلة رأس الطباعة.

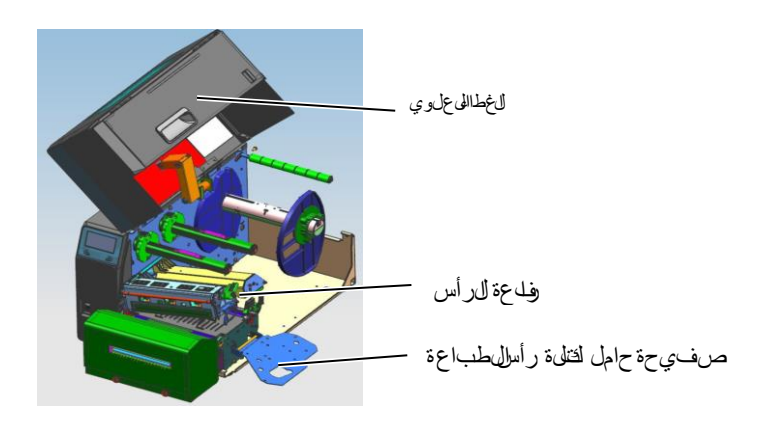

### **.4**قم بفك مسماري الرأس المعدنيين إلزالة غطاء القاطعة.

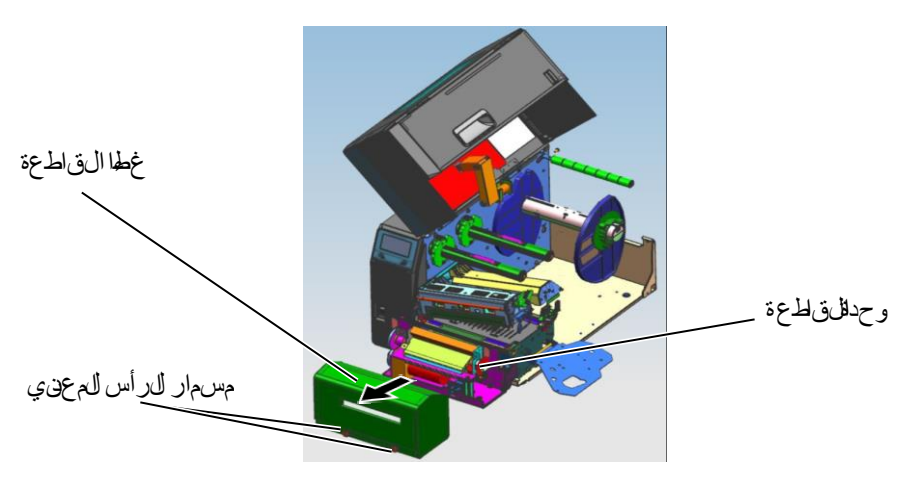

**.5** ّنظف القاطعة بقطعة قماش ناعمة ومبللة قليالً بالكحول. **.6**ثبّت غطاء القاطعة.

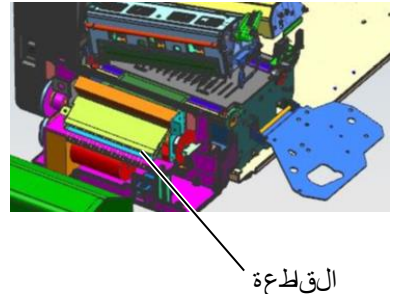

# **.5 استكشاف األعطال وإصالحها**

يسر ذاهالفصل رسيال الخطأ وللشكال لتح حتملة وحلولها.

**تحذير!** إذال يهان حل مذلك ة ما بلتخاذ التدابير الموصرف في هذا الفصل فالتحاول لصالح الطلحة. فلصل الطلحة وانزع القياس تم نصر لمهمثل خدمة مع من TechiBA TEC للحصول على المساعدة.

# **5.1 رسائل الخطأ**

**مالحظات:**  إذال <sub>المُ</sub>مسح الايخالخض غط على مفت اح **]RESTART للصّتش (مِجادِيَ**قف تشرعي العطاب تو ثم أنتقل غي له! مرة أخرى. بعد إيق افستشريح إلى اللطابعة، ستُ مسح جهي ع بيان ات اللطباع في اللطابعة .

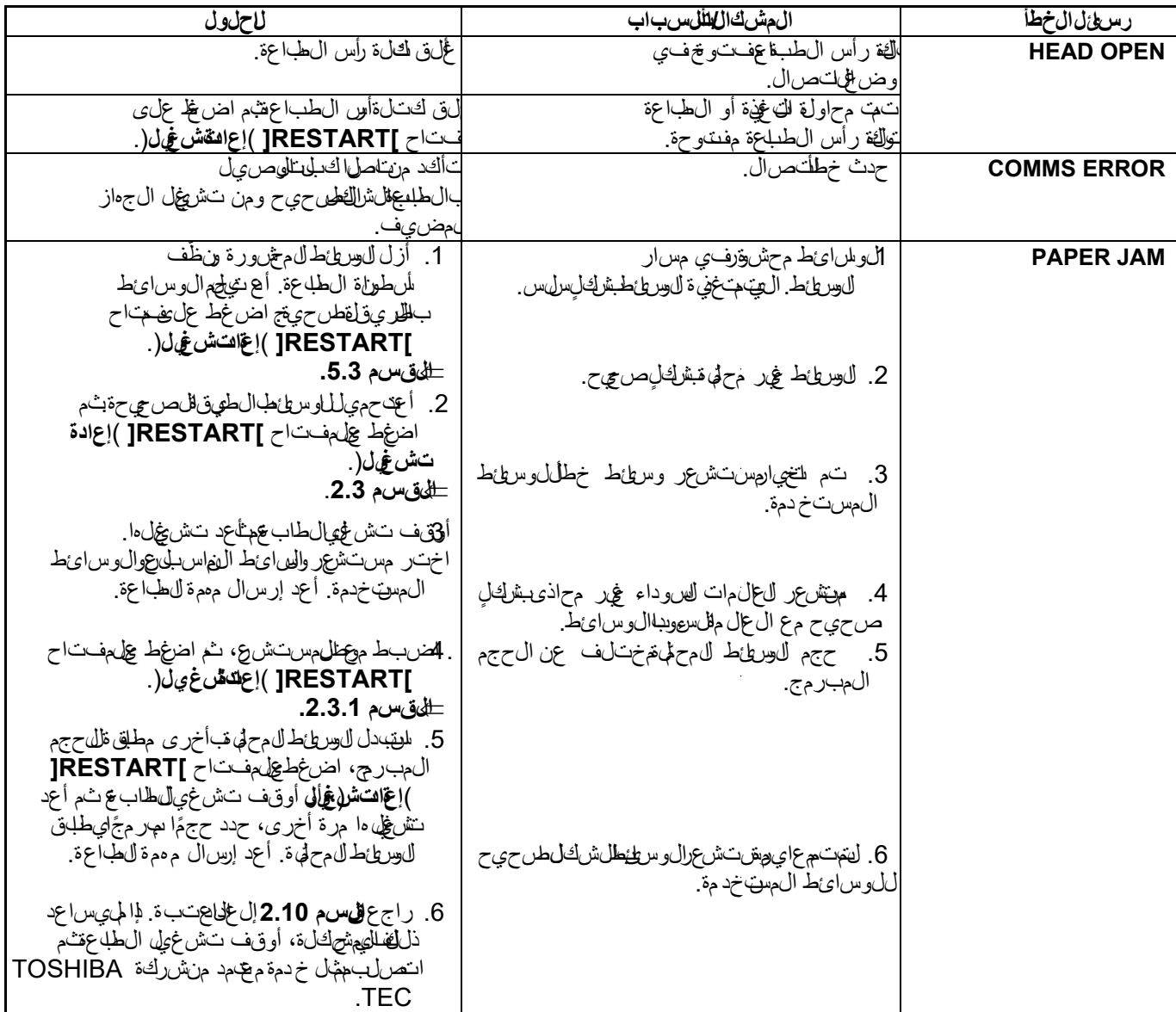

# **5.1رسائل الخطأ )تتمة(**

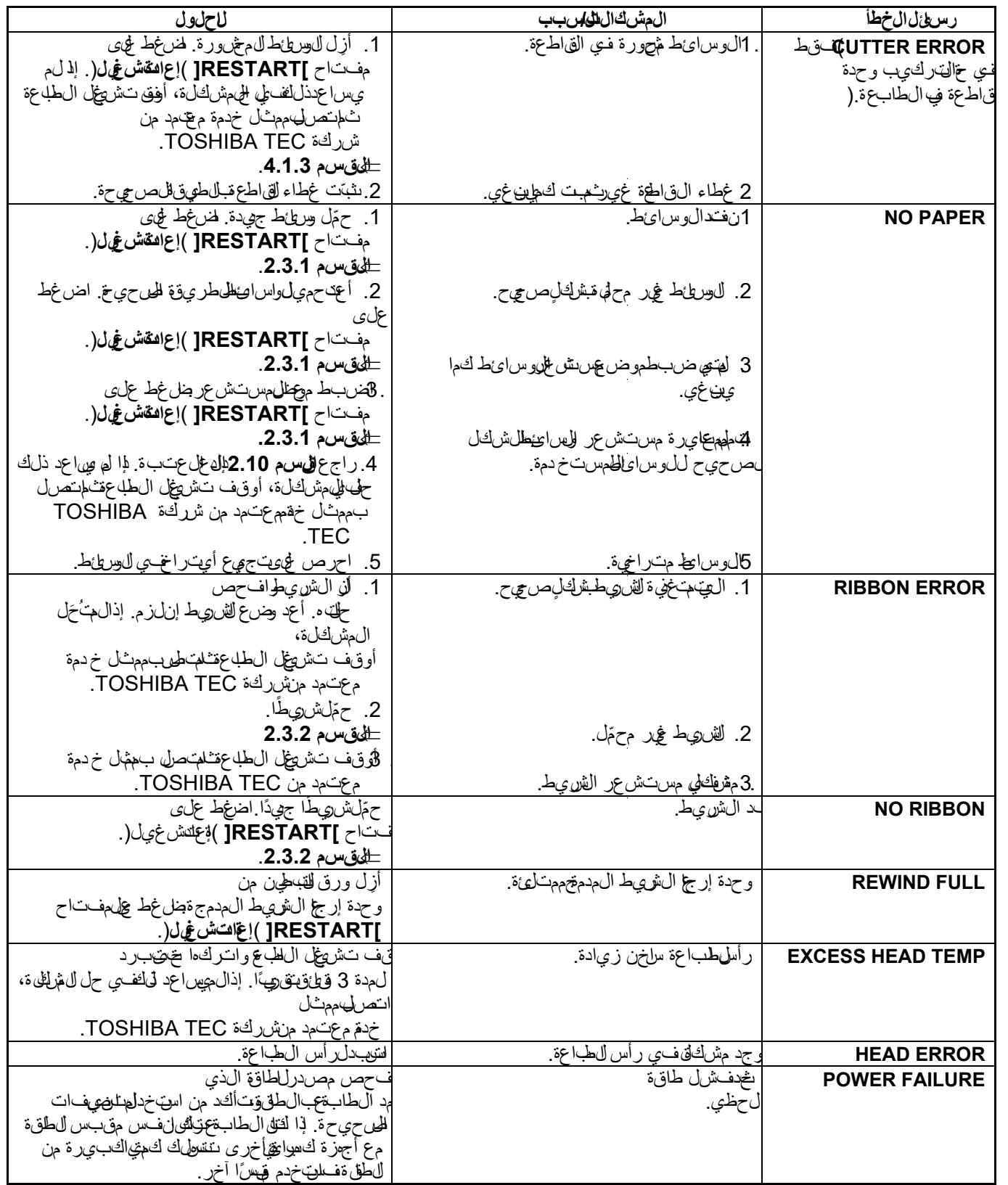

# **5.1 رسائ الخطأ )تتمة(**

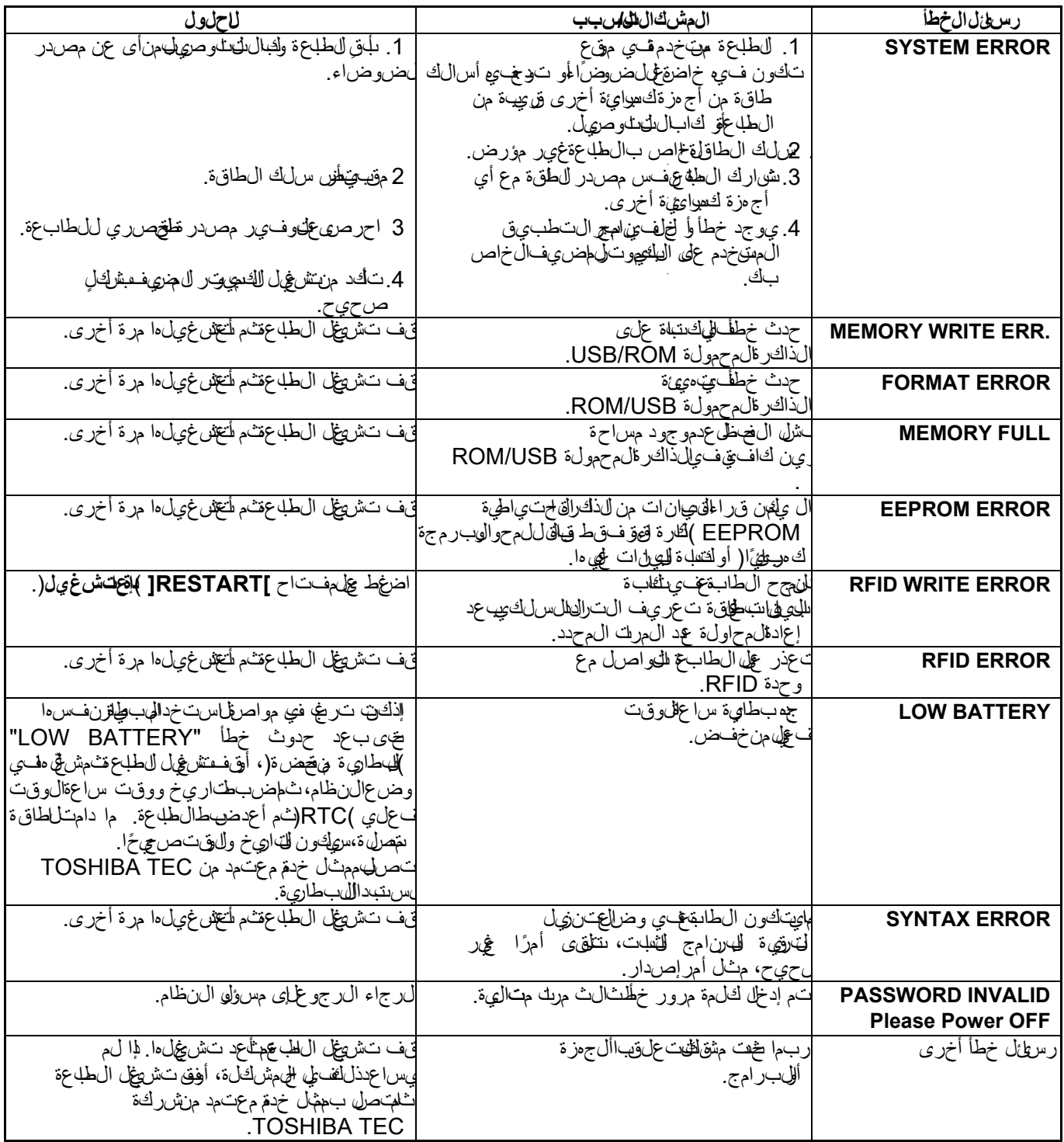

# **5.2المشكالت المحتملة**

ي وضح التي المهام التي التي تحدث عن استخدام العاب عة اللصافة إلى أستخدا وحلولها.

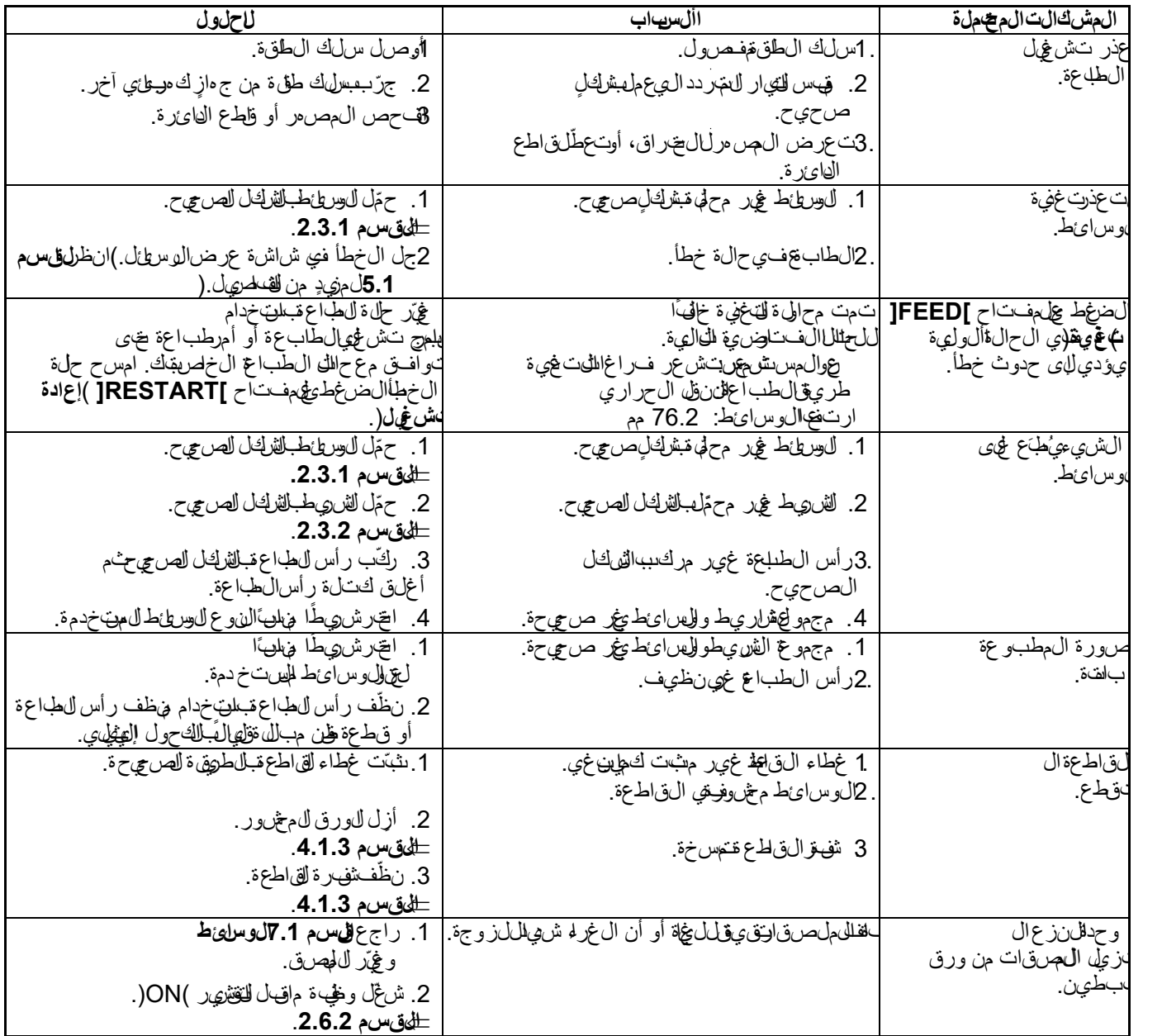

**5.3 إزالة الوسائط المحشورة**

**تنبيه!** التستخدم في أدالق قستب في إتالف ول الطباعة.

ي وض خما التي الهجف صيلي كي توالل وسائط الحشورة من الطاب ع ة.

ال**م**يت ح ال غطاالي علوي. **2.** اُدِر رفـلـعـة الـرأس للى وضع **FREE** )خالِ(ثـمفلـّـتحـصفـيحـة حامل كتلة رأس الطباعة. **.3** افتح كتلة رأس الطباعة. ِأزل الشريط والوسائط. **.4**

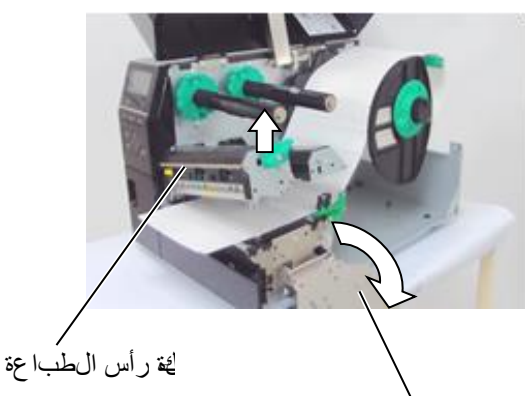

صفيحة طلمكتلوةأس الطباعة

د.للزال وسائ طلمحشور ةمن ال $\mu$ بعة بالليستخدم أي آالت أو أدوات حادة حيث إن اق د $5$ تتسبب في إتالف الطابعة.

**.6** ّنظف رأس الطباعة وأسطوانة الطابعة ثم أزل أي غبار أو مواد غريبة أخرى. 7. حالل ان حشار الـورقفـي وخلفقاطـعة يهطعُلن ي2اون موجـاللميل من كشارالقستعمال أو الّ غر الليّ متوّن لهف لفال ملصّ قات على الّن اطعة بالس بتيخ الوس ائ طغير المحددة في القاطعة.

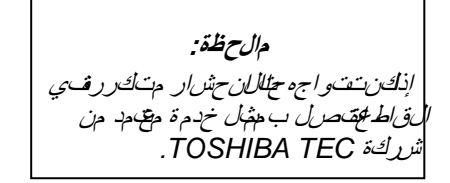

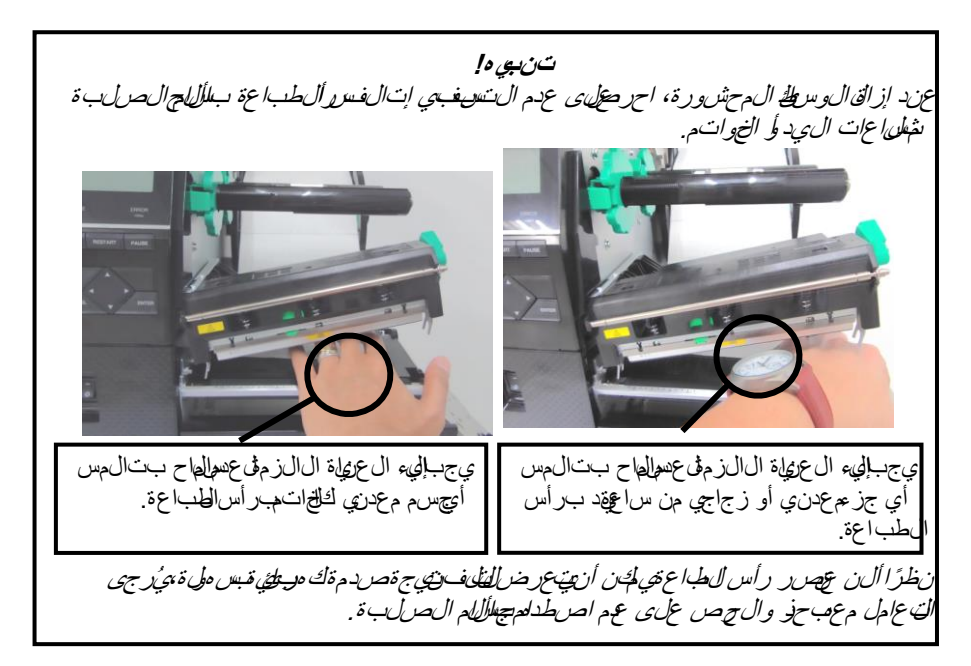

# **.6 مواصفات الطابعة**

يوضغ ا القسم اصفتا الطابعة.

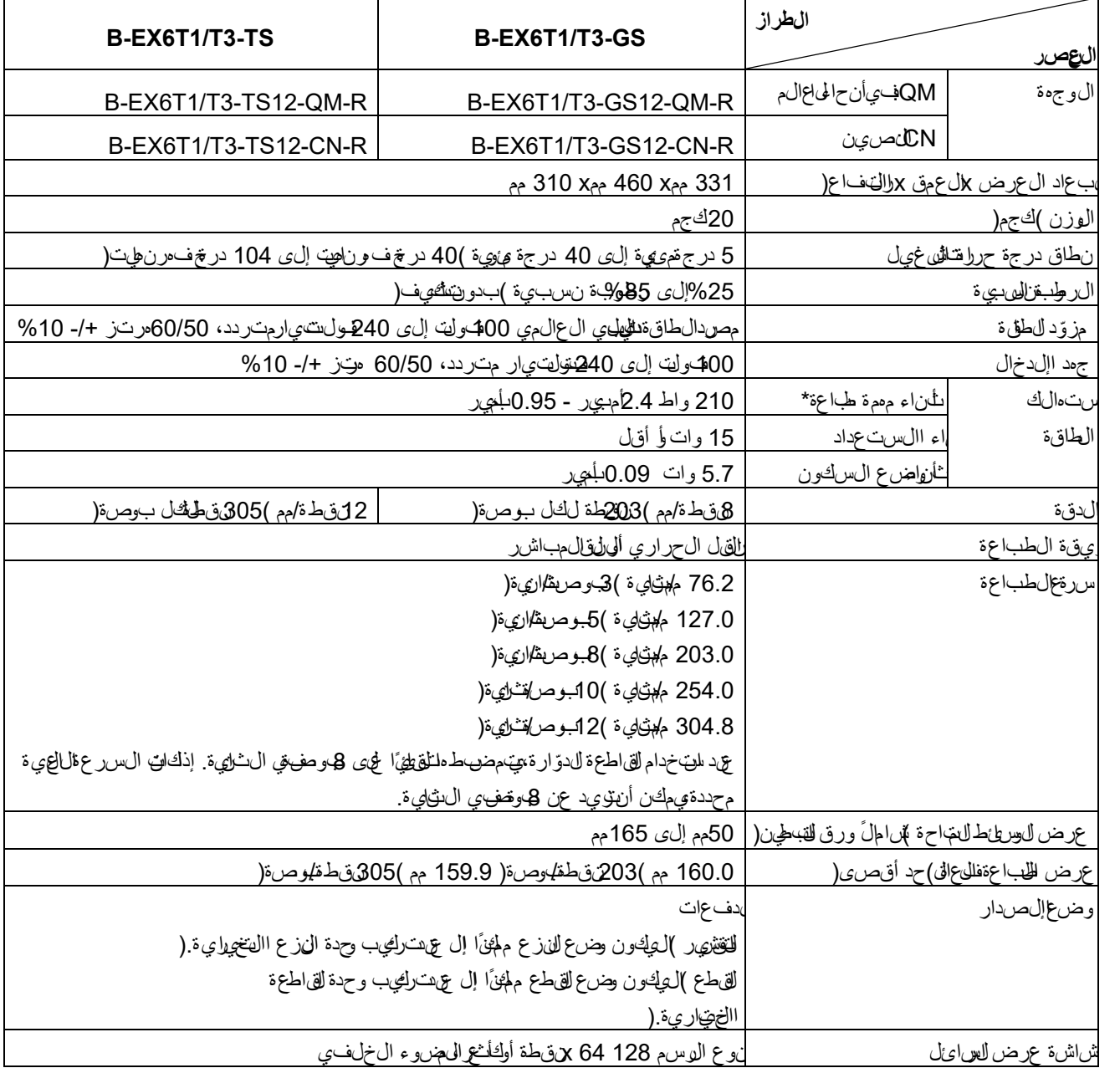

\*: في حين يتم طباعة %15 خطوط مائلة بالتنسيق المحدد.

.6 مواصفات الطابعة

 $\overline{ }$ 

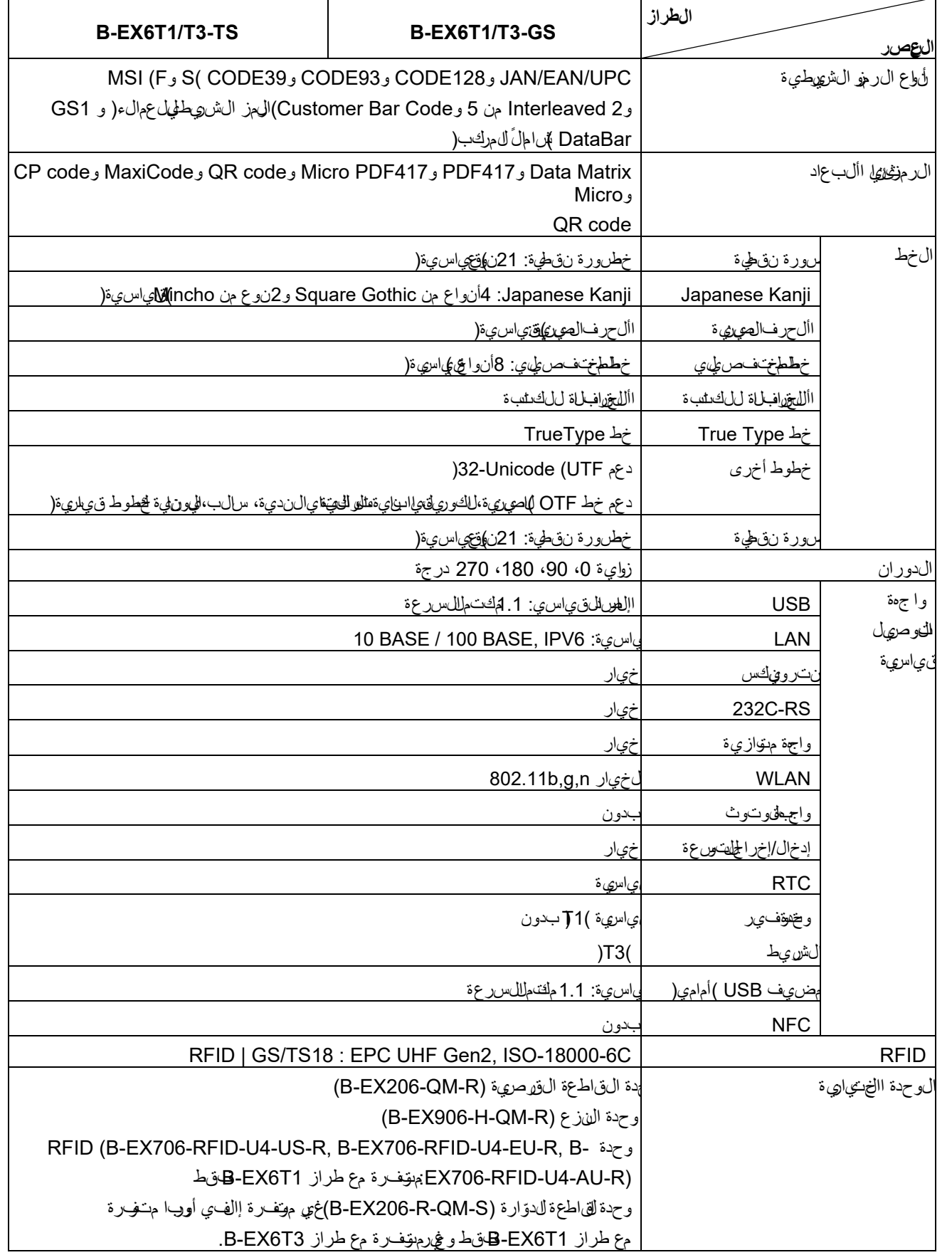

**مالحظات:**

- $\bullet$ TM .المتحدة الواليات ،*International Data Matrix Inc.* لشركة مسجلة تجارية عالمة *Data Matrix*
	- عالمة تجارية مسجلة لشركة *.Inc Technologies Symbol*، الواليات المتحدة. TM*417PDF*
		- .*DENSO CORPORATION* لشركة مسجلة تجارية عالمة *QR Code*
- .المتحدة الواليات ، *United Parcel Service of America, Inc.* لشركة مسجلة تجارية عالمة *Maxi Code*

# **.7 مواصفات اللوازم**

# **7.1الوسائط**

يرجى التأكد مناعتللهاوسائط المستخدمة من شركة TOSHIBA TEC وسري الضمان عددوث مشكلة نتيجة لسخدام وسائطغير مع مدة من شركة TOSHIBA TEC.

للىحصول عى مع طوم التب خص وطور الرائط المع جدة من شركة TOSHIBA TEC تي رجى التص الب جهال الخدمة المعهم دل دى شركة .TOSHIBA TEC

### **7.1.1نوع الوسائط**

يهكن لمجهزيو عيمين من ال0وسيماط ل طلان الى الن التحاري واللطاعة ال طل لهيهاتشررة: مل صرق أو بطاقة ت£ريفي يوضح ال جدلي التالي حجم وشل الخال وسائ طيابها العام العظماءة.

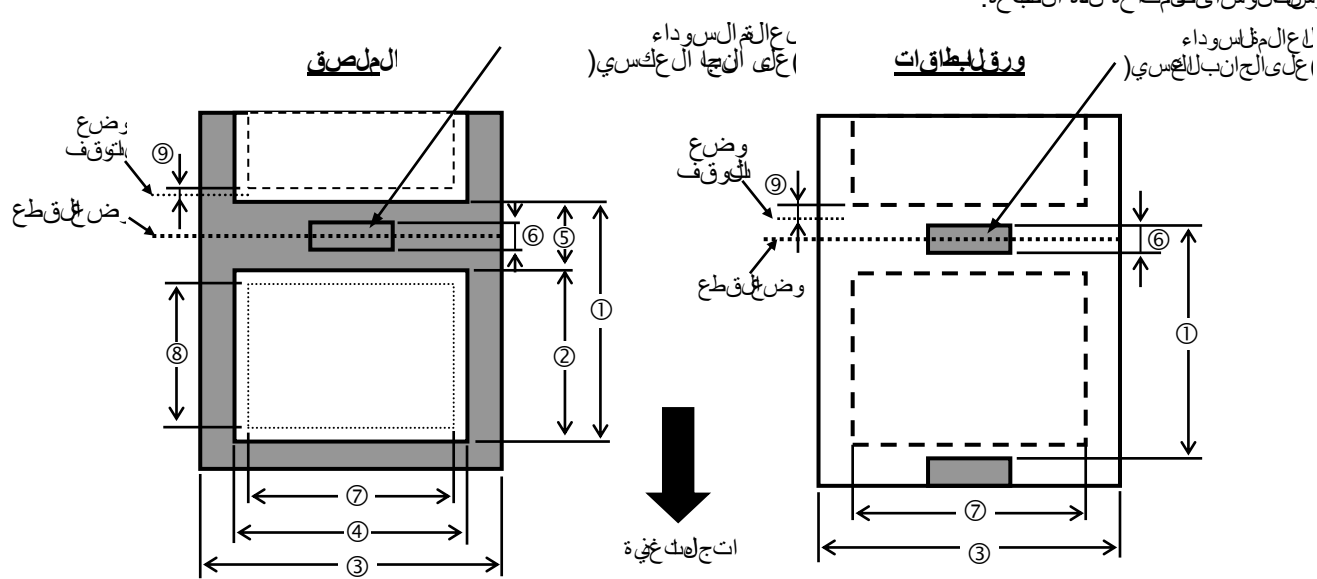

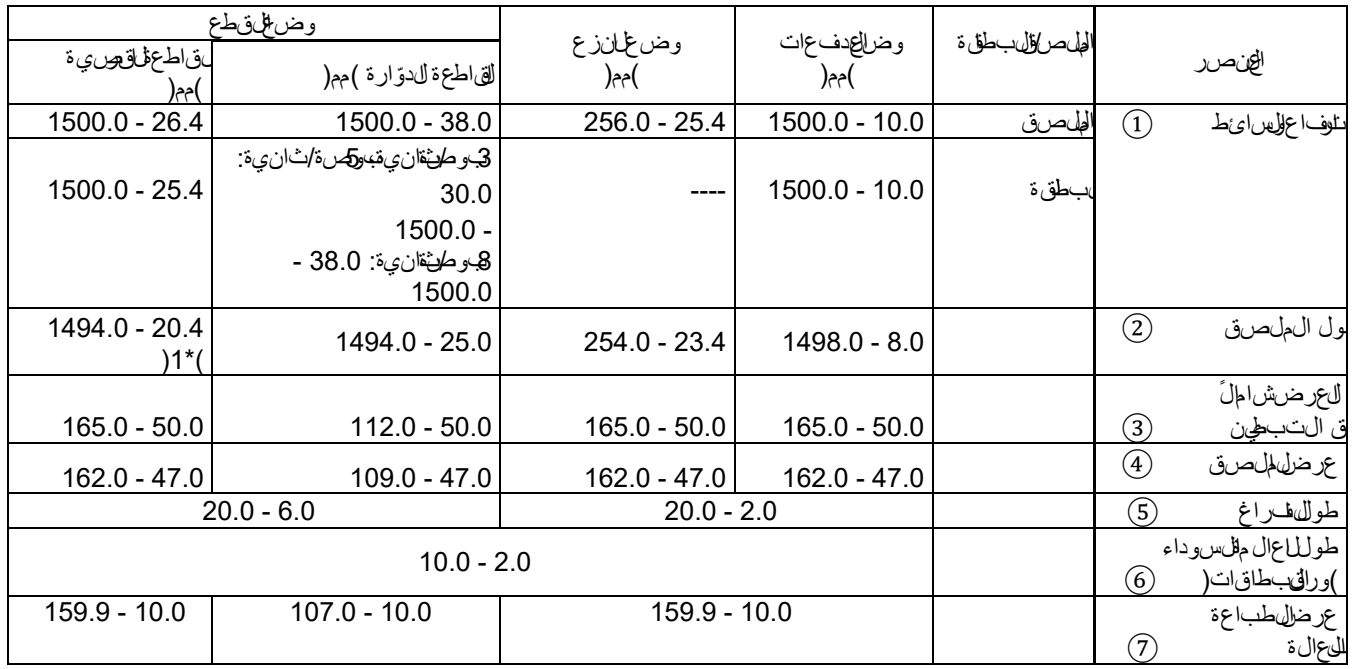

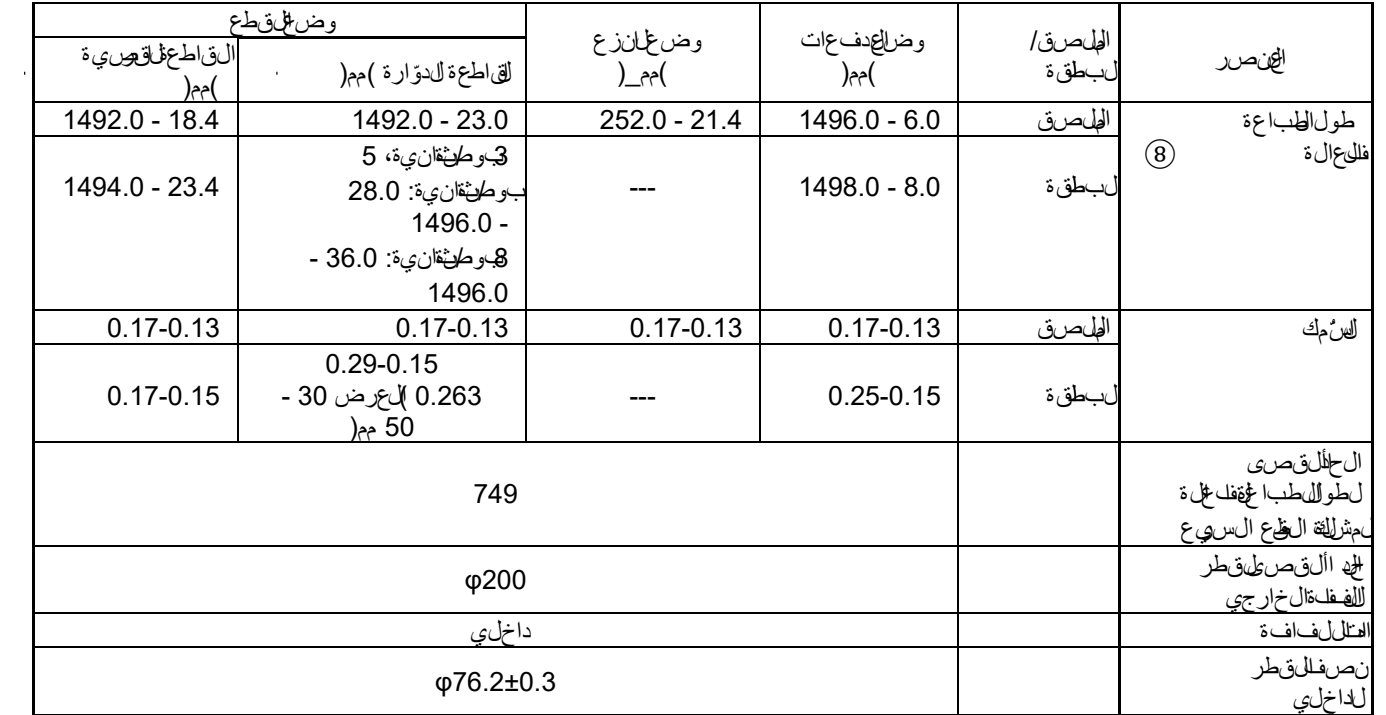

\*1 عند استخدام القاطعة القرصية، يجب أن يكون الحد األدنى لطول الملصق 23.4 مم - )طول الفراغ/ 2( أو أكثر

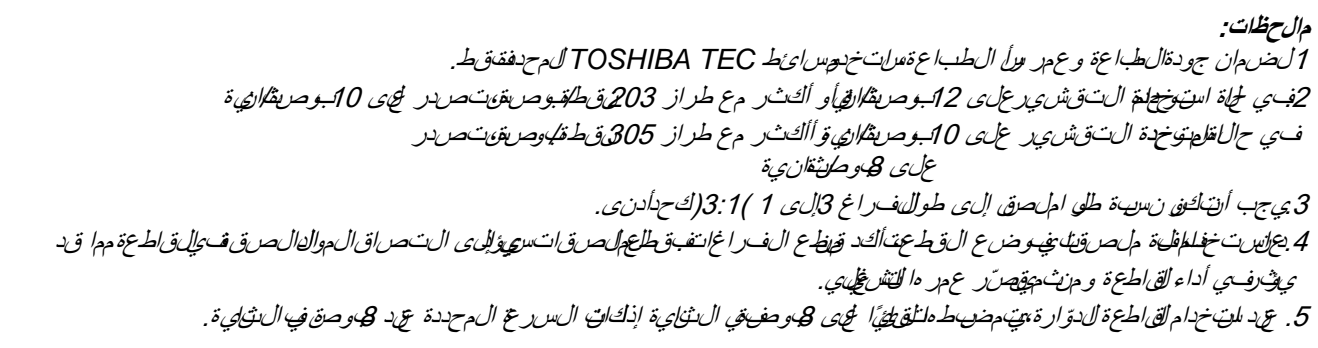

### **7.1.2منطقة اكتشاف المستشعر االنتقالي**

المستشعر اللغلقيل متحرك من المسط إلى الفخافيسرى للوسطة فشف المستشعر الكوائلي وجود فــــــراغ بإلينهل صـــقات، كـــما و موضــح أدناه.

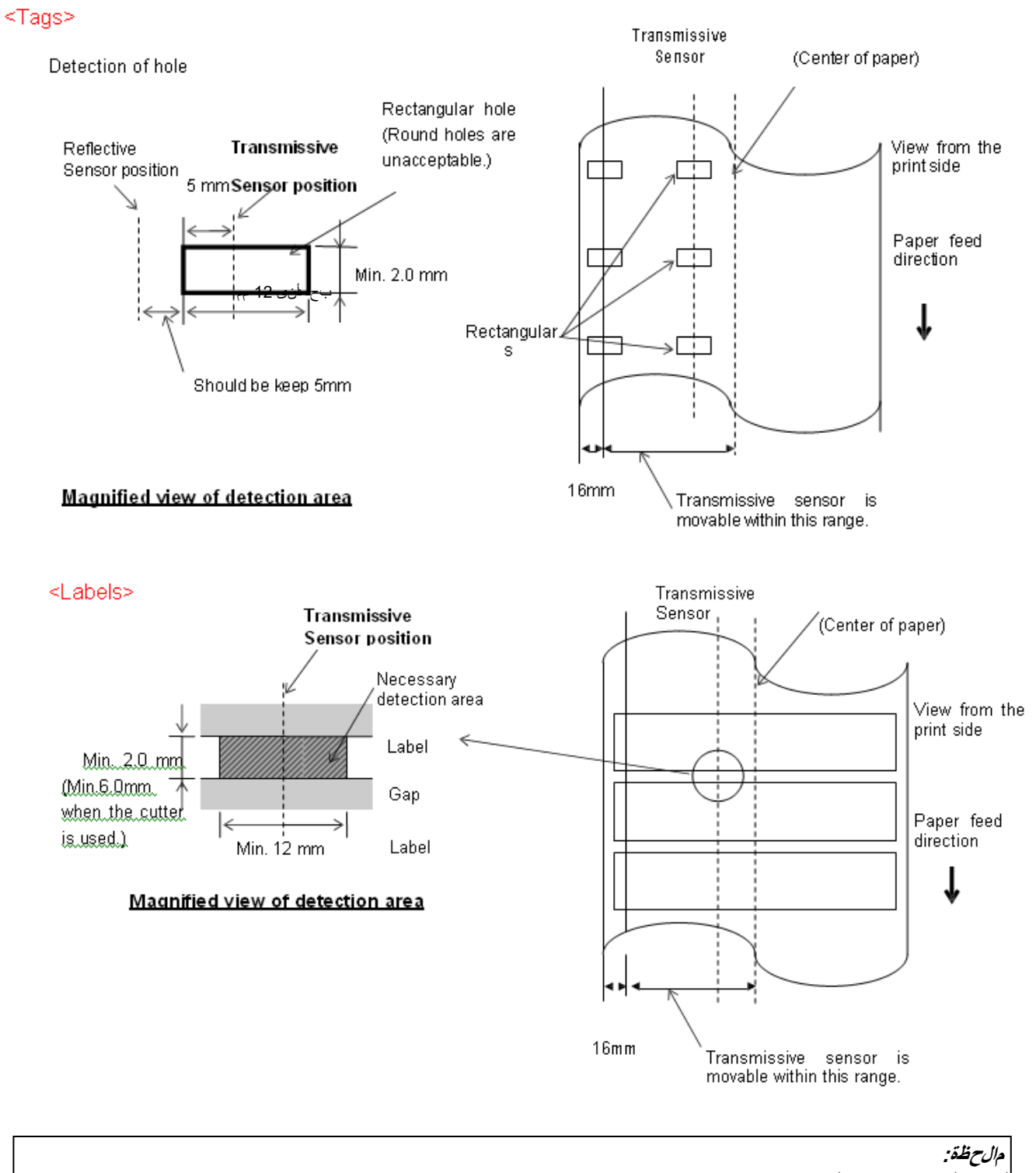

الثقوب الدائرية غير مقبولة.

#### **7.1.3منطقة اكتشاف المستشعر العاكس**

- 1. الفسِّش ع متحك في للنطاق من منتشر الورق إلى الحافلةيسرى.
- 2. يهب أن ي كوران عك اس ل ع ال مظاهر و داء 10% أو أق ل مع طول شكل ل موجة من 950ن ومتر.
	- 3 ي كتش فعالىت ش عرف ي من مصرف ل عال مظاس وداء.
	- 4. يجبطبا عقل عالمها السروداء، إا لزم ال مر، على الهل قات في من اطلل ف راغات.
- 5. يمكن أنت طلاقو المستطيلة محل لعالم السوداء، بشرط عدملب عاقي شيء على الج اساللغي ال يمكن الثقوب الثقوب الدي بواس المقمس تش عرال عاكس.

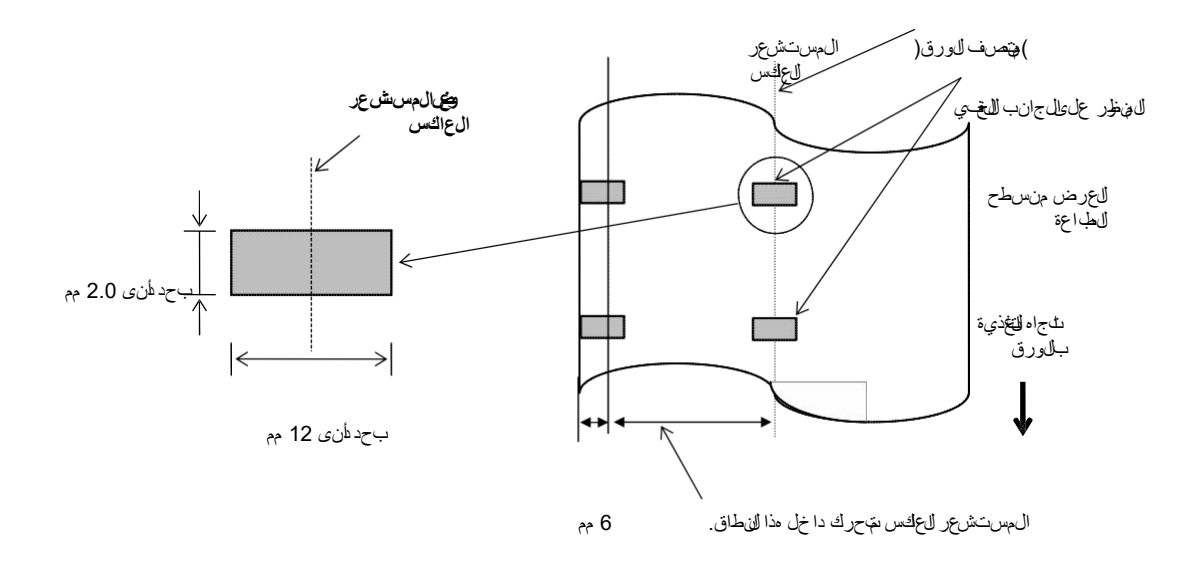

#### **7.1.4 منطقة الطبعة الفعالة للورق 7.1.4.1العالقة بين عرض رأس الطباعة الفعالة وعرض الورق**

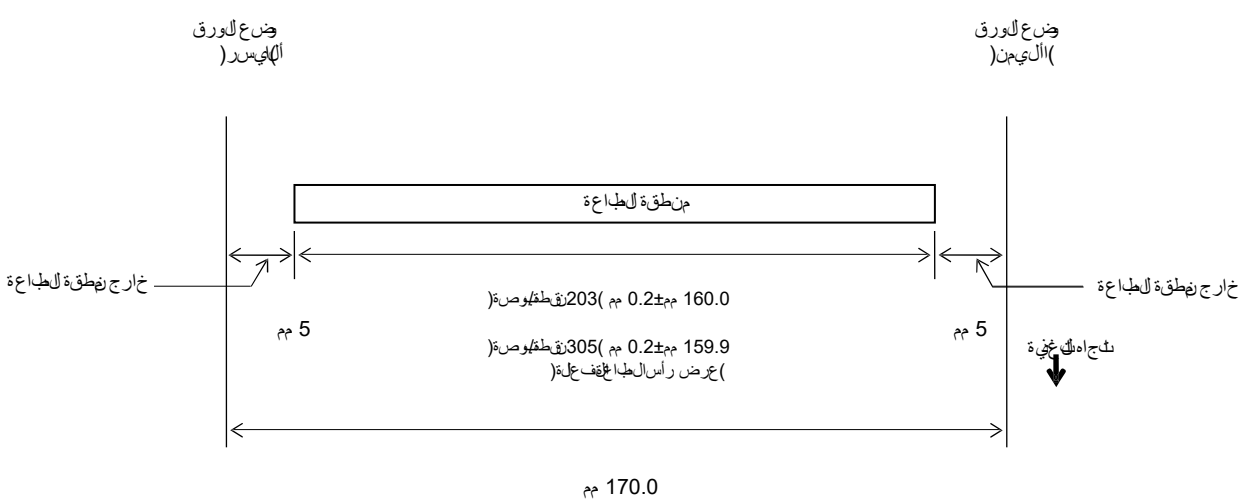

)أقصى عرض للورق(

#### **7.1.4.2منطقة الطباعة الفعالة لبطاقات التعريف والملصقات**

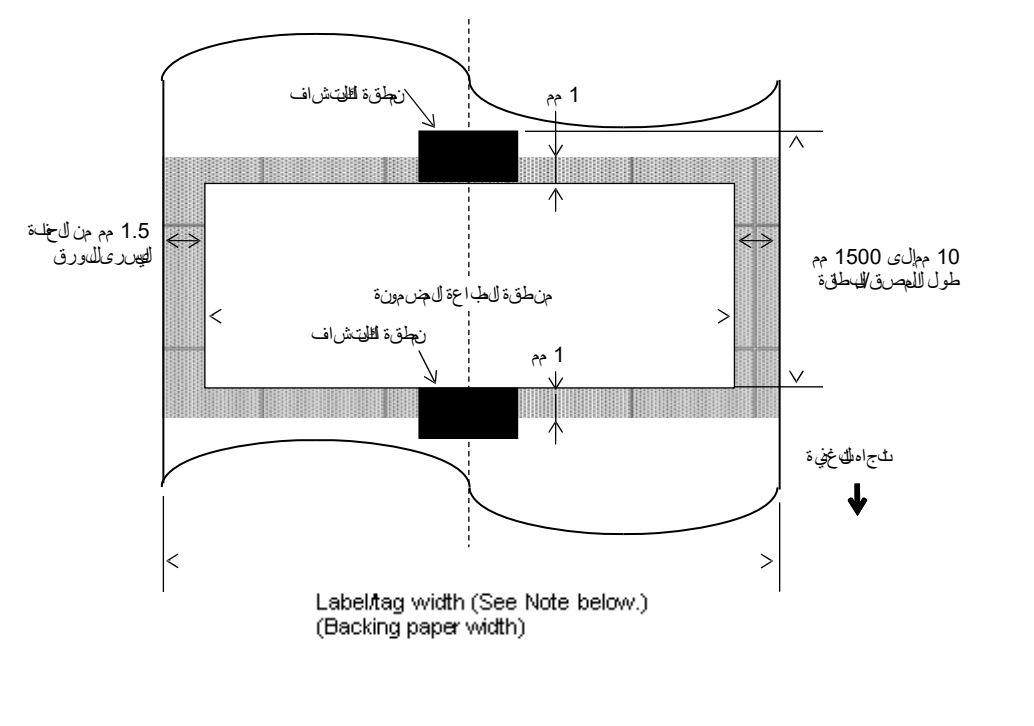

- **مالحظات:**
- 1. جودة الطباع قوي المنطق ة المنظلاة غير مضمونة. وبالنصة الذي اللصقات، الديُضمن الطباع قوي نطقة فالعرض للتي يبلغ طولها 1 مم حول الملصق وكذلك المنطقة المظللة الموضحة أعاله.
	- 2. يتم محاذاة منصرف الدرق )اللصرق والباطق ة لتقريبًا مع منصرف رأس الطباعة. ــ .<br>3 . اذا تــد إجراء الطب اعتقى ال1بطقة المظلمة في ت جع الشريع قد يؤثر ذلك على جوداني طب عقــي نطقاتي طب اعقال صريعينة .

# **7.2 الشريط**

يُرجى لتاكد من اعجماد الشريط المهتخدم من شركة TOSHIBA TEC. الى يسري النصمان عند حدثو أي مشكلة نتيجة استخام أشررطة غير م£تمدة.

للىجصول ليء على مالتي خصوص األ شررطة الم عتمدة من شركة TOSHIBA TEC بميُرجى التص الب مثمل للخدمة دى شركة .TOSHIBA TEC

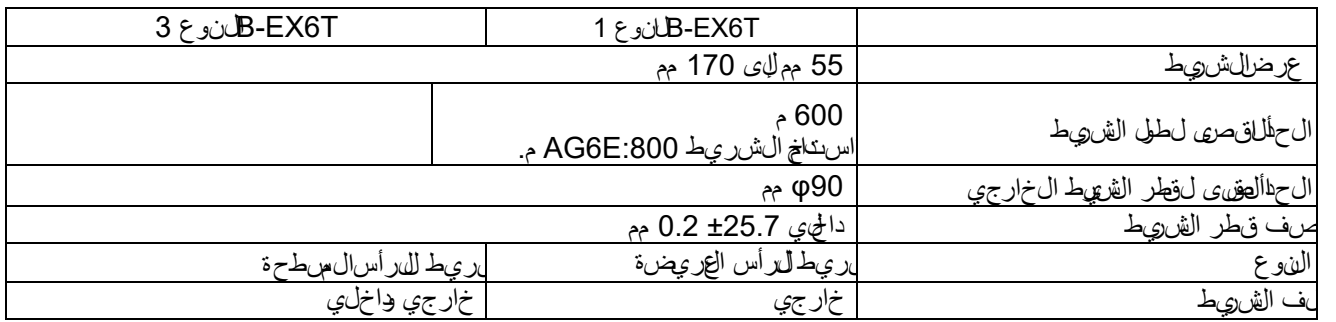

يوضحالج دليتاللي عال فتاللياط بين عرض الشريط وعرضول ايءط )لم يتنحن مين وليتباطين.(

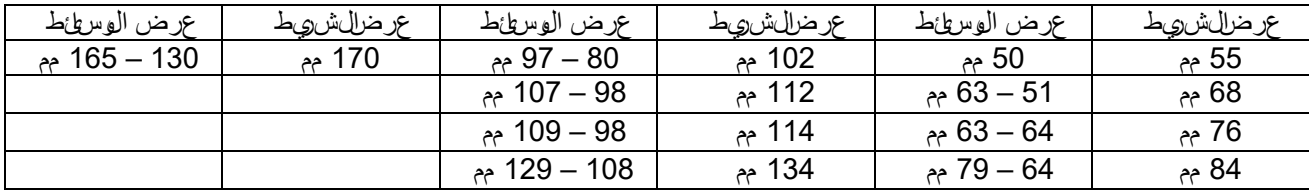

**مالحظات:**

.1 لضمان جودة الطباعة وعمر رأس الطباعة، استخدم أشرطة *TEC TOSHIBA*المحددة فقط.

2. لتح بت جاع دلشري ط، ملت خدمش ي طًا أوسع من الوسط مقدار 5 م م أاك شر . ومعذلك، ق دي ذي االخت ال ف ي ال عريض بن اال شي ن

إلى ظور التجاعيد.

# **7.3 ُ أنواع الوسائط والشرائط الموصى بها**

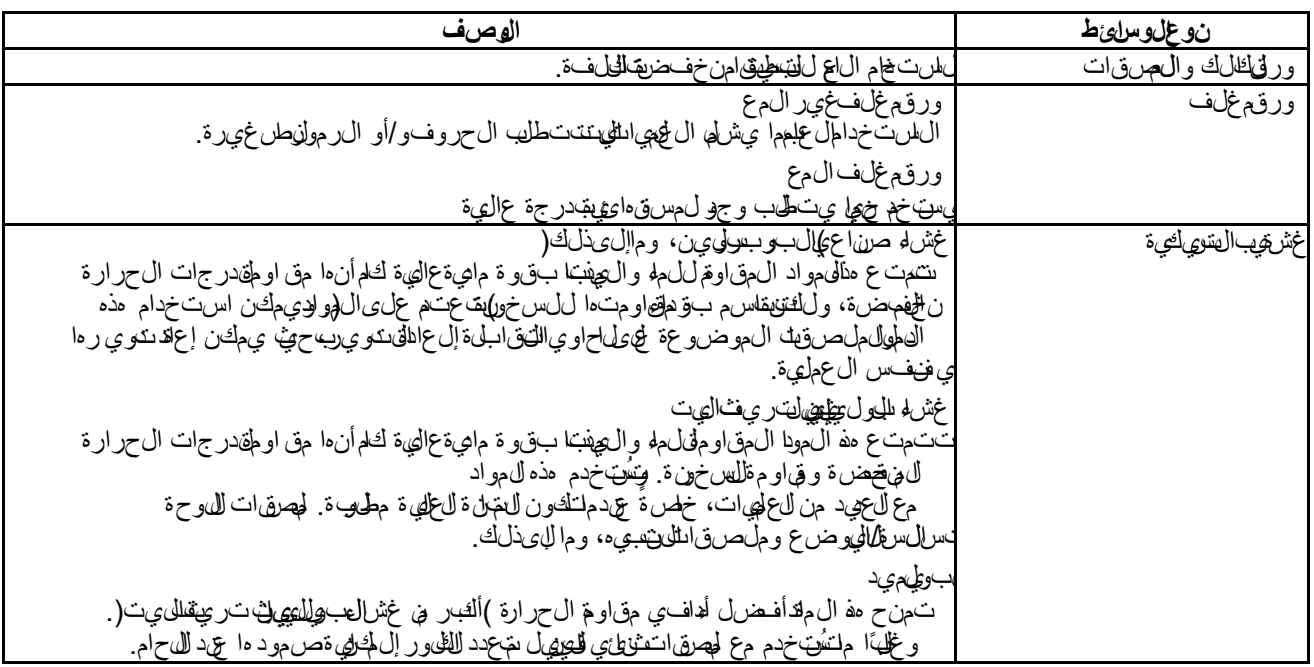

# **7.3 ُ أنواع الوسائط والشرائط الموصى بها )تتمة(**

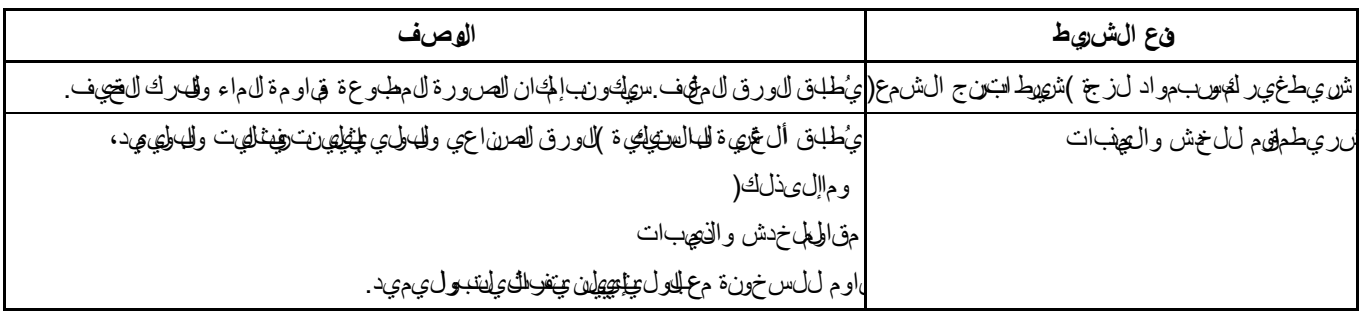

### **مجموعة الوسائط والشرائط**

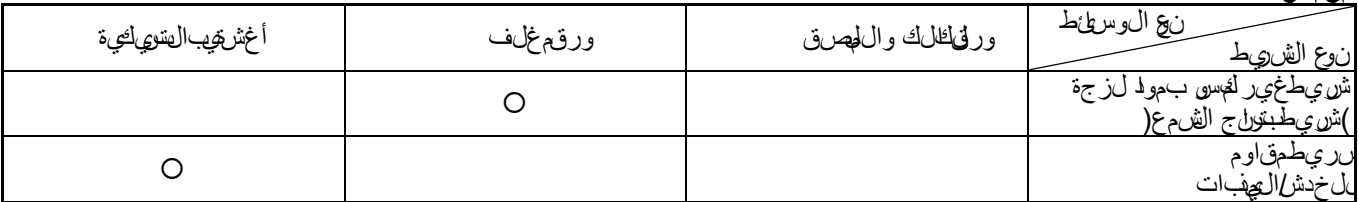

: مطابق جيد

# **7.4 الحذر في التعامل مع الوسائط والشريط**

**تنبيه!** احرص عيء مراجعة لعيل ال وازمت متن في ممه حيدًا. وال تستخدم سوى ال ورطئط والشررطة التي تتوافروي ما الله طبات. حيث إن ملت خداموسرائط وأشرطة خالف لمحددة ق ي في ذي ليق صري رحو الرأس الت تال غي أبي ون شيت بيت من مشكالت تضح قاب لي قراعة الرمز أو جودة الطباعة وينب غي الت $\epsilon$ ام عجم على العائطة للاشطة بالتزام مي طقت بن أي تكف ي خدل وسائطو االشرر طة أو الطابعة إقرأ لللوجي هات الواردة في هذا اقس بعن بيءَ.

- تجنب تخزين الوسائط أو األشرطة لمدة أطول من العمر التخزيني الموصى به من المصنّع.
- خزّ ن فالمات الوسط على الطرف المسطح. والتخزّن ها على الجوانب المن حيث إن ذلك قدي ذي الى تسطيح هذا الجانب مما قديه ب تقدمًا غير من ظمال ورائط وجودة طباعة ربيئة.
- خّزن ل وسطاط في أكياس بالستوائية واحرص دائما غيى إعادة الثهوب د للفتح. في في أن ن تتعرّض الوسطاط غير المحهية لألت بي و من ثم ف إن التآكل اللغاء من جسي مالك غبار الواتر بتس يؤدي للنقص يربح مرر رأس الطبال تقش غطي ي.
- حَزّن ل وِرباعط وِألش رطقـي لمجانٍبارد وجافتت تن ال0طان لقدي تسلحون معرّض، ألشعة الشءس للمهشردة أو درجة ل حرارة ل مهيجة أو اليطوبة الـاليمي الألوغبار أو الّ غ|ز
- ال ورق الحراري الم ستخللها عام الحراري المباسرة يجب أالت جاوز مواصفاته 800 +Na جزء المهاري ون، و250 +K جز المهل ي ون و -Cl 500 جزء بالمليون.
- بحض الحر المهتخدم ي بعض الوسطاط المطبوعة سابقًا قدي تحوي على لمحونات تعمل على تقصير العملافتر لضي لرأس الطباعت جنب استخدام اللهصقات المطبوعة سهلقًا بالتخدام جري تجوي في مواد صلها ة مثل كورانات الكالسيوم )CaCO3(اللؤليين Al2O3، 2SiO2، .)2H2O

للحصول على مزيدٍ من المطهومات، يُرجى التص المبللموزع للمطه يلهيك أو حسن عي للوسطاط والشررطة.

# **Toshiba Tec Corporation**

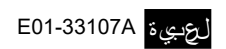

© حقوق الطبع لعام 2015 - 2023 محفوظة لشركة Corporation Tec Toshiba، جمیع الحقوق محفوظة ،1-11-1 أوساكي، شیناجاوا-كو، طوكیو ،8562-141 الیابان

# **معلومات التحدیث**

### **.1 التغییر في المواصفات**

• تم تحديث نوع الرمز ثنائي الأبعاد والخط اللذين تدعمهما هذه الطابعة تحديثًا جزئيًا على النحو التالي.

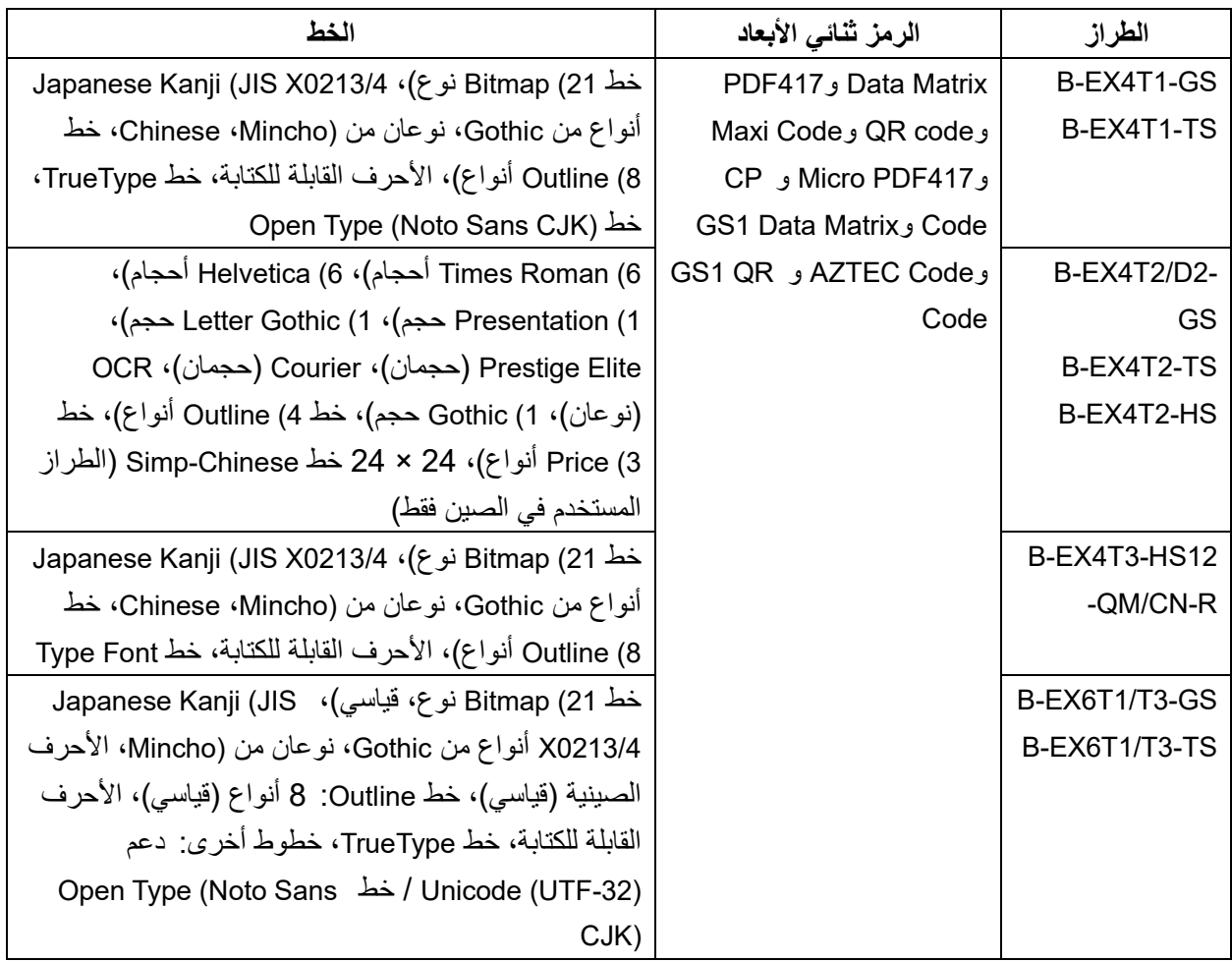

### **.2 معلومات أخرى**

• يرجى الاتصال بالمندوب المعتمد لشركة Toshiba Tec Corporation للحصول على الإصدار. الأخير. من الدليل

### استكشاف الأعطال وإصلاحها

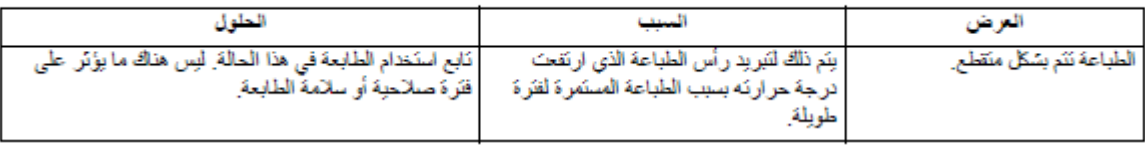

### **B-EX4T3-HS12-QM/CN-R**

تدعم ھذه الطابعة طریقة النقل الحراري فقط، ولا تدعم الطریقة الحراریة المباشرة.